# **خيارات اللقلع في النواة و محمل اللقلع**

إضافة / حذف خيارات النواة من أجل تجاوز أو حل بعض مشاكل الإقلاع في نظام لينكس

Kernel Boot Options & GRUB 2

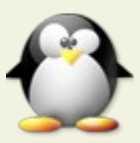

من وثائق توزيعة أوبنتو و آرتش لينكس

 $\overset{\bullet}{\bullet}$ ANTFRA 2014

#### فهرس

- ُمعا لِملت اللقل ع في النواة.
- معلومات عامة عن معاملت النواة.
- إضافة خيارات النواة عن طريق برنامج (2 GRUB(.
	- خيارات النواة الكثر استخدام.
- إضافة خيارات النواة عن طريق القرص الحي (لقبل بدء التنصيب).
	- إضافة خيارات النواة بعد التنصيب (بشكل مؤلقت).
- إضافة خيارات الإقلاع (بشكل دائم). بعد تنصيب نظام لينكس على القرص الثابت.
- إضافة خيارات الإقلاع (بشكل دائم) بعد التنصيب عن طريق برنامج (Boot-Repair).
	- جدول خيارات إلقل ع النواة (لئحة عشوائية) .
		- بعض خيارات الإقلاع في توزيعة (Debian).
			- أرلقام أنماط الفيديو في لينكس.
	- لئحة أنماط الفيديو الممكنة في لينكس، المعيار (VESA(.
		- أسلوب بديل (للحصول على رلقم النمط الفعلي):

# مُعاملات الإقلاع في النواة.

هناك ثلاث طرق لتمرير الخيارات إلى النواة :

- .1 عند بناء نواة لينكس.
- 2. عند تشغيل النواة (عادةً، عن طريق محمل الإقلاع).
- .3 في زمن التشغيل (من خلل الملفات في /proc و /sys(.

# معلومات عامة عن معاملت النواة:

- في هذا الدليل، سوف نشرح فقط الطريقة الثاني، (تشغيل النواة عن طريق محمل اللقل ع).
- الجدول التالي لا يتضمن كامل معاملات الإقلاع في النواة، (للمزيد راجع وثائق النواة في الموقع الرسمي).
- معظم الخيارات مرتبط بأنظمة فرعية تعمل فقط إذا تم إعداد النواة مع تلك النظمة المضمنة و وجود العتاد المرتبط.
	- حاول دائما تجربة مُعامِل الإقلاع بشكل مؤقت لتتأكد من عمله. قبل إضافته بشكل دائما في ملف الإعداد.
- المُعامِلات هي سـلاسـل نصية، يترجمها النظام من أجل تفعيل أو تعطيل ميزّات محددة أو تغيير سـلوك معين في النظام.
	- كتابة المُعامِلات حساسة لحالة الحرف (ليست المحرف الكبير كالمحرف الصغير).
	- المُعامِلات أحيانا تأتي على شكل كلمة واحدة مثل (splash) أو كلمة مركبة مثل (user\_debug).
		- المُعامِلات أحيانا تأتي مع إشارة مسـاو "=″ و تتبعها قيم. مثل (acpi\_backlight=vendor).
			- المُعامِلات أحيانا تأتي بين علامات الترقيم (الاقتباس)، مثل ( "i8042.noloop" ).
- يجب كتابة معامِلات الإقلاع في النواة تماما كما هي. فالنظام لن يعرض أي رسائل أخطاء إذا كان هناك خطأ في التهجئة أو الصيغة أو القيم.
	- المُعامِلات أحيانا تأتي خياراتها بين علامات الترقيم، و توضع بين خط مائل عكسـي. ضمن علامات ترقيم أخرى. أنظر المثال (1).
		- أحيانا الخيار السابق ل يعمل، و الحل في كتابة الخط المائل العكسي بهذا الشكل. أنظر المثال (2).

1 **"**quiet splash nomodeset acpi\_osi=\"Windows 2006\"" 2 "quiet splash acpi\_osi=\\\"Windows 2006\\\""

# إضافة خيارات النواة عن طريق برنامج (2 GRUB(.

طرق ضبط معاملت النواة (مع بعض تعريفات العتاد، حتى يستطيع نظام لينكس اللقل ع أو العمل).

- عن طريق ملف الإعداد، (في أحد الأسطر التالية).
- عند بدء التشغيل، من لقائمة إلقل ع (2 GRUB (بشكل مؤلقت، (راجع هذا الدليل).
- عند التنصيب عن طريق (القرص الحي) من لقائمة (6F (أو سطر الخيارات الذي يظهر. (راجع هذا الدليل).

عن طريق ملف إعداد محمل الإقلاع (etc/default/grub/).

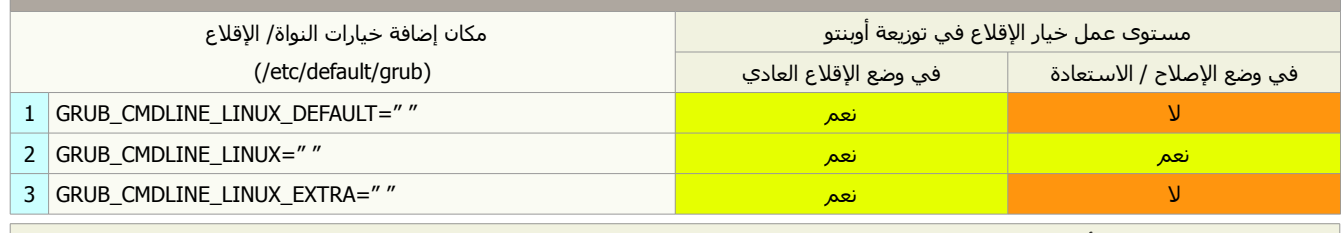

1. خيارات السطر الأول تعمل فقط في مدخلات الإقلاع العادية. (في مستوى التشغيل 2 runlevel).

2. خيارات السطر الثاني تعمل في مدخلات الإقلاع العادية و الإنقاذ/الإصلاح؛ (في مستوى التشغيل (2) و نمط المستخدم الوحيد (S)).

3. خيارات السطر الثالث الإضافية تعمل فقط في مدخلات الإقلاع العادية. (في مستوى التشغيل 2 runlevel).

## ملحظة:

- المستحسن، تجربة الخيار في قائمة الإقلاع أو إضافته إلى ملف الإعداد في السطر الأول فقط، (حتى لا يأثر على الإنقاذ/الإصلاح "recovery").
	- يمكن كشف معاملات الإقلاع في جهازك بتنفيذ الأمر (cat /proc/cmdline).
		- يمكن معرفة مستوى التشغيل المستخدم بالأمر (reunlevel) أو (runlevel).
- في فيدورا مستوى التشغيل العتيادي هو (5) أو (3 في الخادوم)، بينما في أوبنتو العتيادي هو (2). و نمط المستخدم الوحيد هو (S أو s أو 1).
- إعدادات جهاز العرض (بطاقة رسوميات) أصبحت الآن جزء من نواة لينكس، (و قد كانت سابقا جزء من مشغل نظام النوافذ أكس (X driver)، يعمل عند بدأ خادوم نوافذ أكس (XServer((. و رغم أن هذا التغيير في النواة لقد وفر للمستخدم استبانة عالية و شاشة بداية جميلة و ولوج لنظام سلس. إل أنه في بعض بطالقات العرض تسبب في ظهور بعض المشاكل مثل مشكلة الشاشة السوداء. (أنظر للخيار النواة التالي).

# خيارات النواة الكثر استخدام.

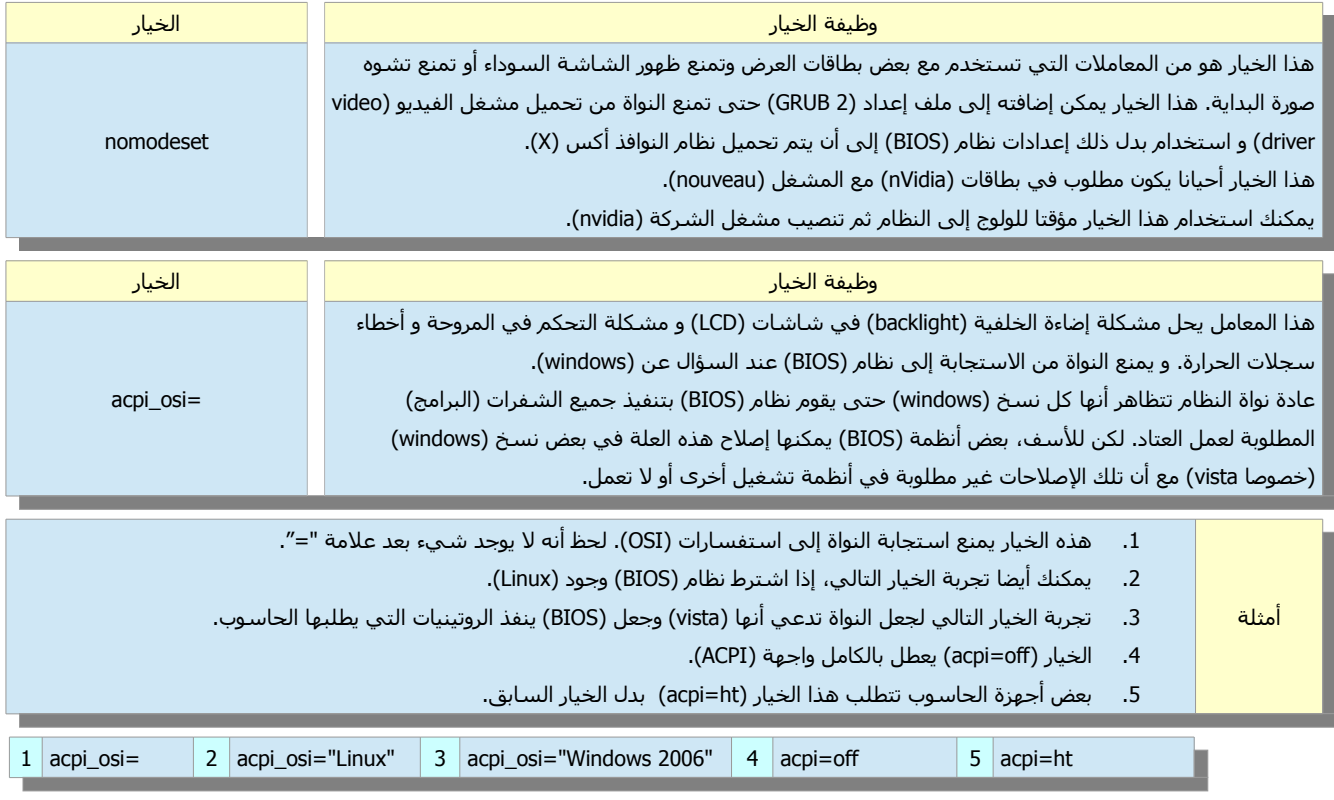

تنبيه:

- الخيار (acpi=off) قد لا يعمل في جميع أجهزة الحاسوب.
- أيضا أنتبه تعطيل واجهة (ACPI (لقد يعطل الكثير من الوظائف المفيدة، بل و ربما حتى الوظائف المطلوبة لعمل النظام بشكل سليم. في بعض الحالات قد يعطل بعض الوظائف الحيوية، مثل (المروحة). و يتسبب في ارتفاع درجة حرارة جهازك. فكر في هذا الخيار كحل أخير فقط.

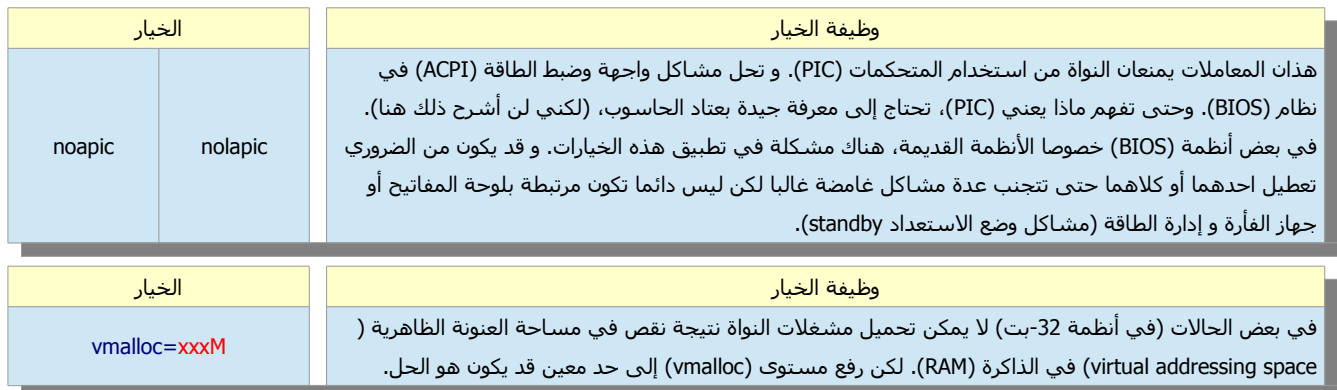

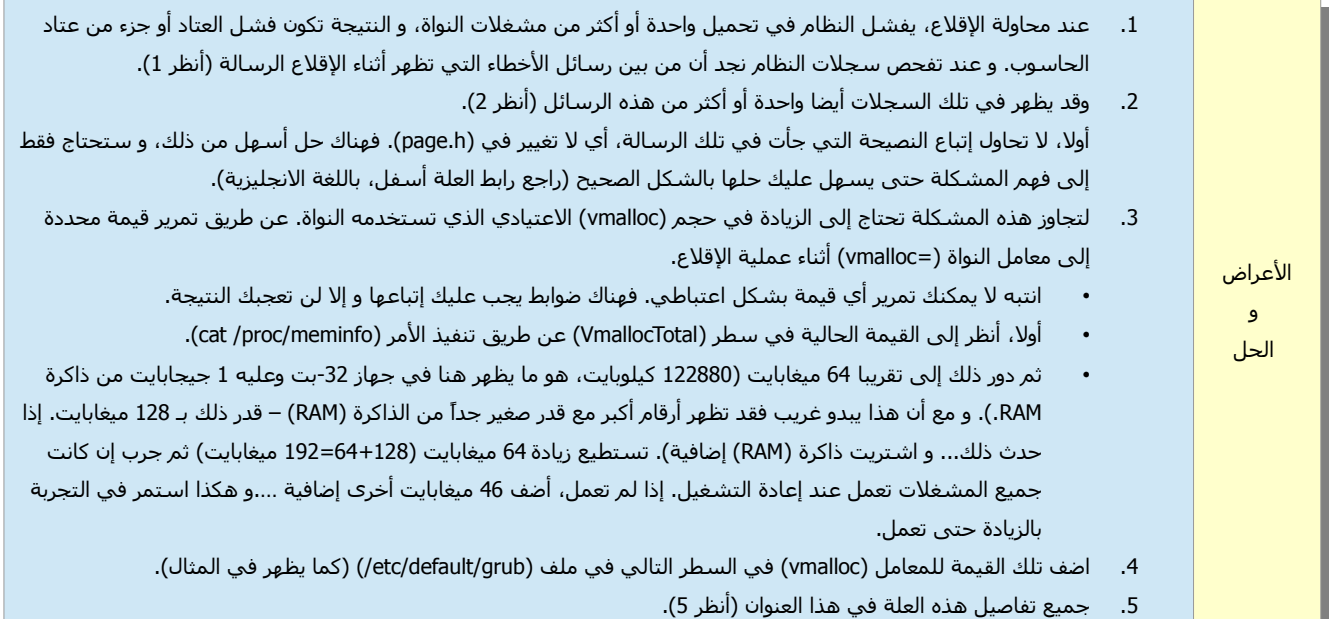

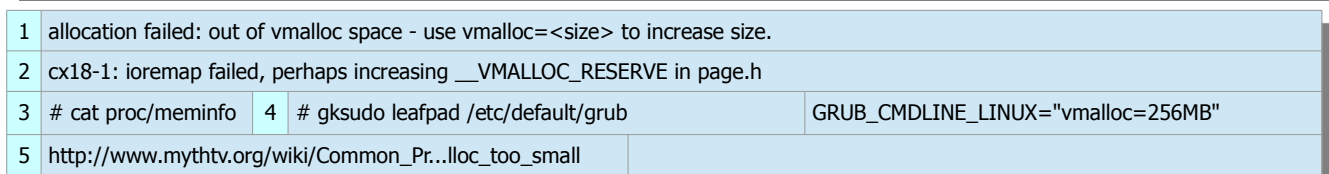

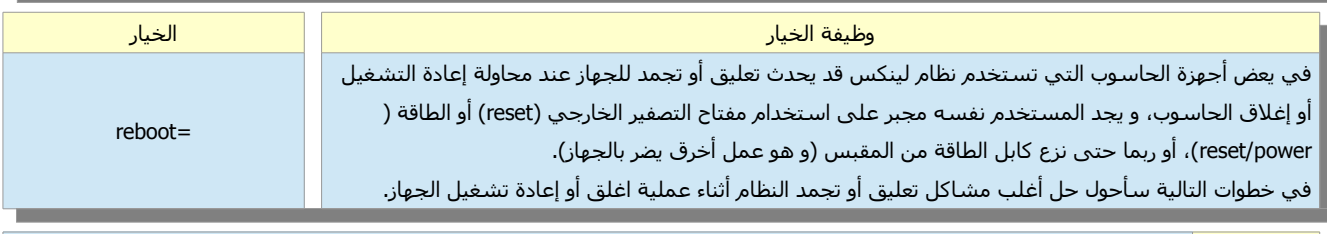

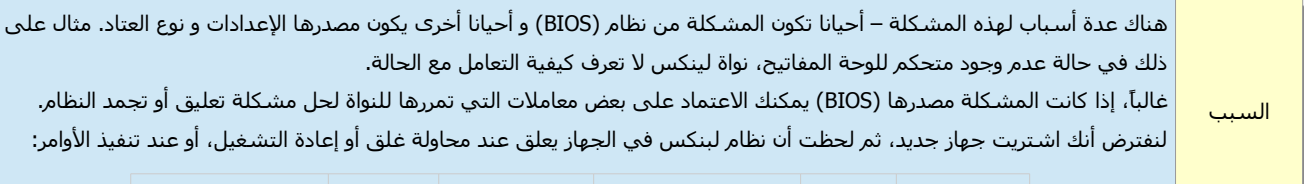

# shutdown -r now  $\frac{4}{3}$  reboot Ctrl+Alt+Del  $\frac{4}{3}$  shutdown -h now  $\frac{4}{3}$  halt  $\frac{4}{3}$  poweroff

الحل | لحل هذه المشكلة، ينبغي (اختبار) تمرير المعاملات التالية واحدة بواحدة إلى النواة. و هذا هو شكل الصيغة: | <reboot=<parameter=

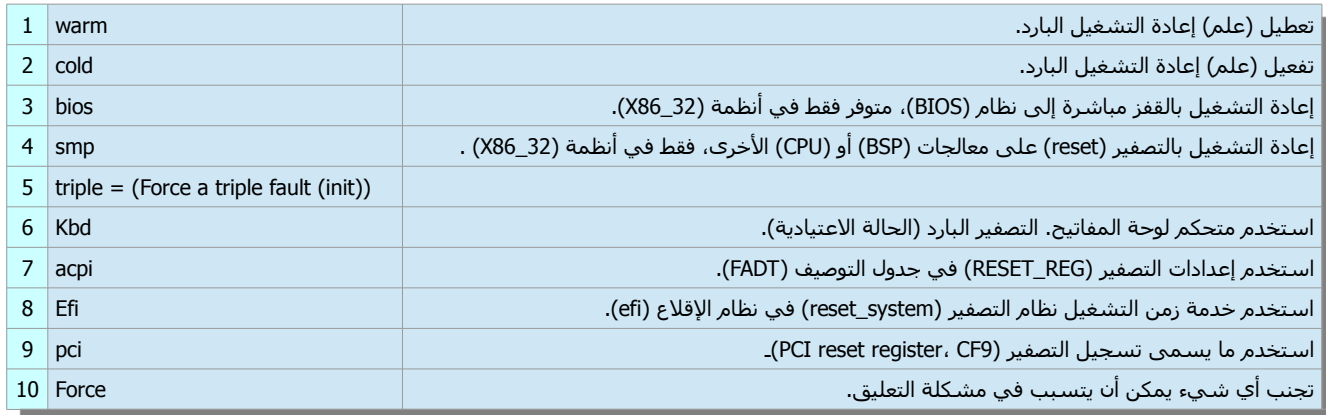

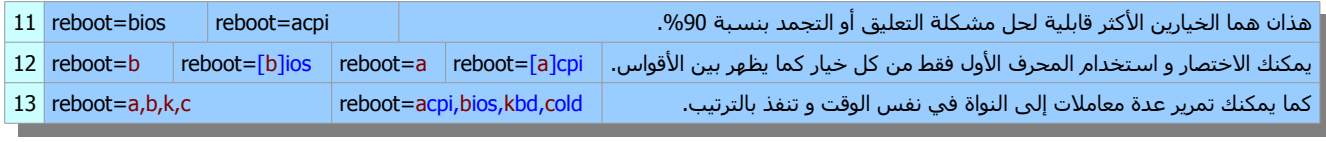

نفذ هذا السطر من الطرفية لتأكد من وجود تلك المعاملت في نظامك. cmdline/proc/ cat # 14

استخدام المعامل (reboot=bios).

معامل نواة لينكس العتيادي هو (kbd=reboot(.) و الذي يعني أن النواة سوف تبحث عن متحكم لوحة المفاتيح ثم تعطي ذلك المتحكم أمر الغلق أو إعادة التشغيل). لكن هناك بعض النظمة مع معالج (Atom Intel (ل تملك متحكم لوحة مفاتيح، ومن هنا يصبح الحل السابق مطلوب، الحقيقة، هناك عدة أجهزة تحتاج إلى استخدام المعامل (=reboot (من بينها أجهزة (HP ,Sony ,Dell(. و أعتقد أن الحل عن طريق معامل النواة أفضل من

> الحل عن طريق (BIOS). مثال: إذا كان جهازك يعلق عند محاولة إغلق أو إعادة التشغيل.

- 1. افتح ملف (grub) و أبحث عن السطر التالي، ثم اضف الخيار (reboot=bios) إلى نهاية السطر.
	- .2 احفظ الملف، و نفذ أمر التحديث، ثم جرب إعادة التشغيل و نظر هل تم حل المشكلة ؟

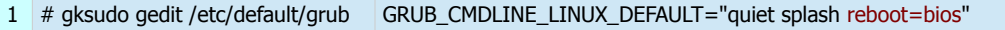

 $2 \#$  sudo update-grub

ملحظة:

في أجهزة مثل (DELL) قد تحتاج إلى إضافة (reboot=pci) بدل المعامل (reboot=bios) .

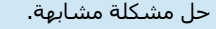

إذا كان تحميل المشغل الخاطئ (driver (هو من يمنع إغلق الجهاز أو إعادة التشغيل، فأنت فقط تحتاج تنفيذ هذه الخطوات.

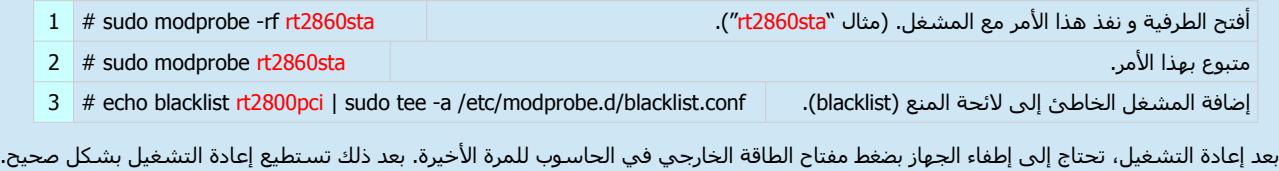

حل أخر. إضافة السطر التالي إلى ملف (etc/default/halt/).

INIT\_HALT = POWEROFF # gksudo gedit /etc/default/halt

إضافة خيارات النواة عن طريق القرص الحي (لقبل بدء التنصيب).

خيارات النواة الشائعة يمكن إضافتها قبل البدء في التنصيب أو الولوج إلى سطح المكتب. بضغط مفتاح (F6) في القرص الحي (توزيعة أوبنتو).

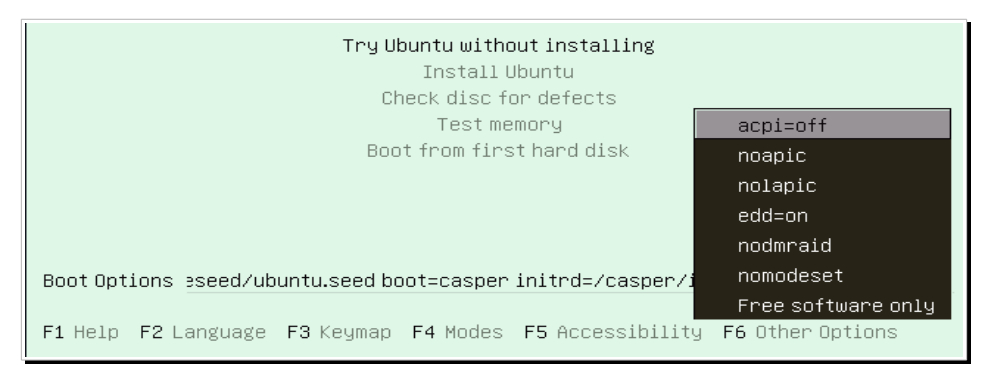

قائمة (F6) و سطر خيارات الإقلاع (Boot Options)

### الخطوات:

- .1 عند ظهور الشاشة الرجوانية، اضغط أي مفتاح.
- .2 تظهر أمامك خيارات اللغة، اضغط مفاتيح السهم لختيار اللغة، ثم (3F (لتعيين تخطيط لوحة المفاتيح.
	- .3 اضغط مفتاح (6F (ثم حدد ما تريد من لئحة بضغط (ENTER (أو مفتاح الفراغ (كما في الصورة).
		- .4 اضغط مفتاح (Esc (لغلق لقائمة (6F(. سيظهر أمامك سطر خيارات النواة (كما في الصورة).
- .5 أترك مسافة بعد الخط "--" ثم أضف الخيارات التي تريد و أترك مسافة بين كل خيار و خيار. (راجع خيارات النواة).
- .6 يمكنك تعديل الخيارات في سطر سطح مكتب القرص الحي (..ubuntu try(، أو التنصيب (..Install(، ثم اضغط (ENTER(.
	- .7 يمكنك تنصيب أوبنتو مع تفعيل تلك الخيارات بعد ولوج سطح مكتب القرص الحي.
	- .8 إذا احتجت إضافة خيارات أخرى غير متوفرة في (6F(. يمكنك كتابتها في نهاية سطر الخيارات الذي يظهر.
		- 9. بعد تنصيب نظام لينكس يمكنك إضافة ما تريد عن طريق ملف إعداد محمل الإقلاع.

## ملحظة :

• خيارات لئحة (6F (غير متوفرة بعد انتهاء التنصيب. و يجب تفعيلها مرة أخرى للولوج إلى النظام. راجع: (إضافة خيارات النواة بعد التنصيب).

مثال في الصورة التالية، تم إضافة الخيار (771=vga) إلى نهاية سطر خيارات الإقلاع. لحظ أن هناك مسافة تتبع "--″ قبل (vga). رغم أن الخيار (vga) ألصبح مهجور في (2 GRUB (لكنه ما زال يعمل.

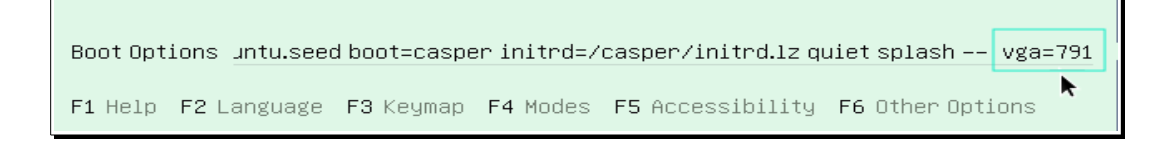

## إضافة خيارات النواة بعد التنصيب (بشكل مؤلقت).

إضافة خيارات إقلاع النواة مؤقتا عن طريق قائمة الإقلاع (2 GRUB) (ليس في wubi).

#### الخطوات:

- 1. إذا كانت القائمة مخفية، اضغط مفتاح (SHIFT) أو (Esc) بشكل متكرر أثناء الإقلاع حتى تظهر
	- .2 حدد مدخلة لينكس العتيادية التي تريد تعديلها (عادة تكون في أعلى القائمة)،
		- 3. اضغط مفتاح (E).
	- 4. استخدم مفاتيح الأسهم (DOWN ARROW) للوصول إلى سطر (linux /boot).
- 5. اضغط مفتاح (END) لتحريك المؤشّر إلى نهاية السطر الذي ينتهي عادةً بالخيارات (quiet splash).
	- .6 اضف المعاملت التي تريدها، مثل (nomodeset (....
		- 7. اضغط مفاتيح (CTRL+X) للإقلاع.

#### ملحظة :

هذه التعديلات مؤقتة و غير متوفرة في الإقلاع التالي. إذا أردت جعلها دائمة !، أنظر للشـرح التالي.

## إضافة خيارات الإقلاع (بشكل دائم). بعد تنصيب نظام لينكس على القرص الثابت.

#### الخطوات:

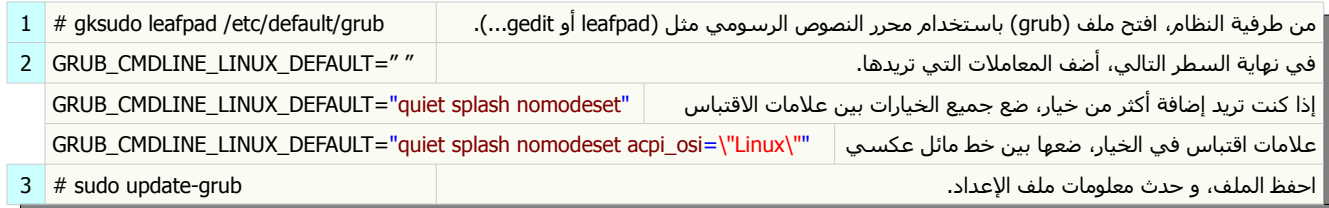

إضافة خيارات الإقلاع (بشكل دائم) بعد التنصيب عن طريق برنامج (Boot-Repair) .

- 1. من خيارات محمل الإقلاع (GRUB options) في برنامج (Boot-Repair).
	- 2. أضف الخيارات التي تريد من لائحة (Add a kernel option).
- 3. أو أنقر على زر تحرير ملف إعداد محمل الإقلاع (Edit GRUB configuration file).
- 4. أضف أو أحذف أي خيار تريد من سطر (GRUB\_CMDLINE\_LINUX\_DEFAULT).
	- .5 احفظ الملف.
	- .6 انقر على زر تطبيق (Apply(.

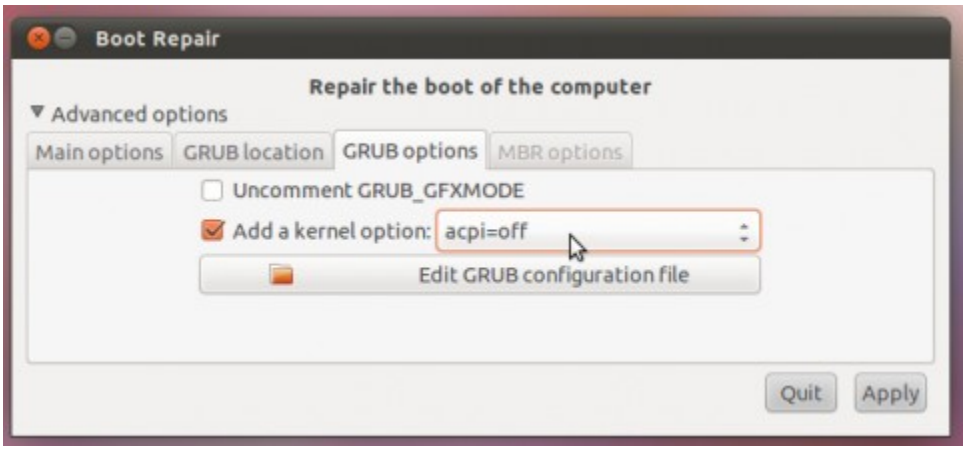

# جدول خيارات إقلاع النواة (لائحة العشوائية) .

هذه لائحة تتضمن بعض خيارات النواة لحل مشاكل الإقلاع مؤقتا، يمكن إضافتها إلى ملف إعداد محمل الإقلاع حسب نوع العتاد و البرمجية. مع العلم أن أغلب تلك المشاكل يمكن حلها بترقية نظام (BIOS) في اللوحة الأم.

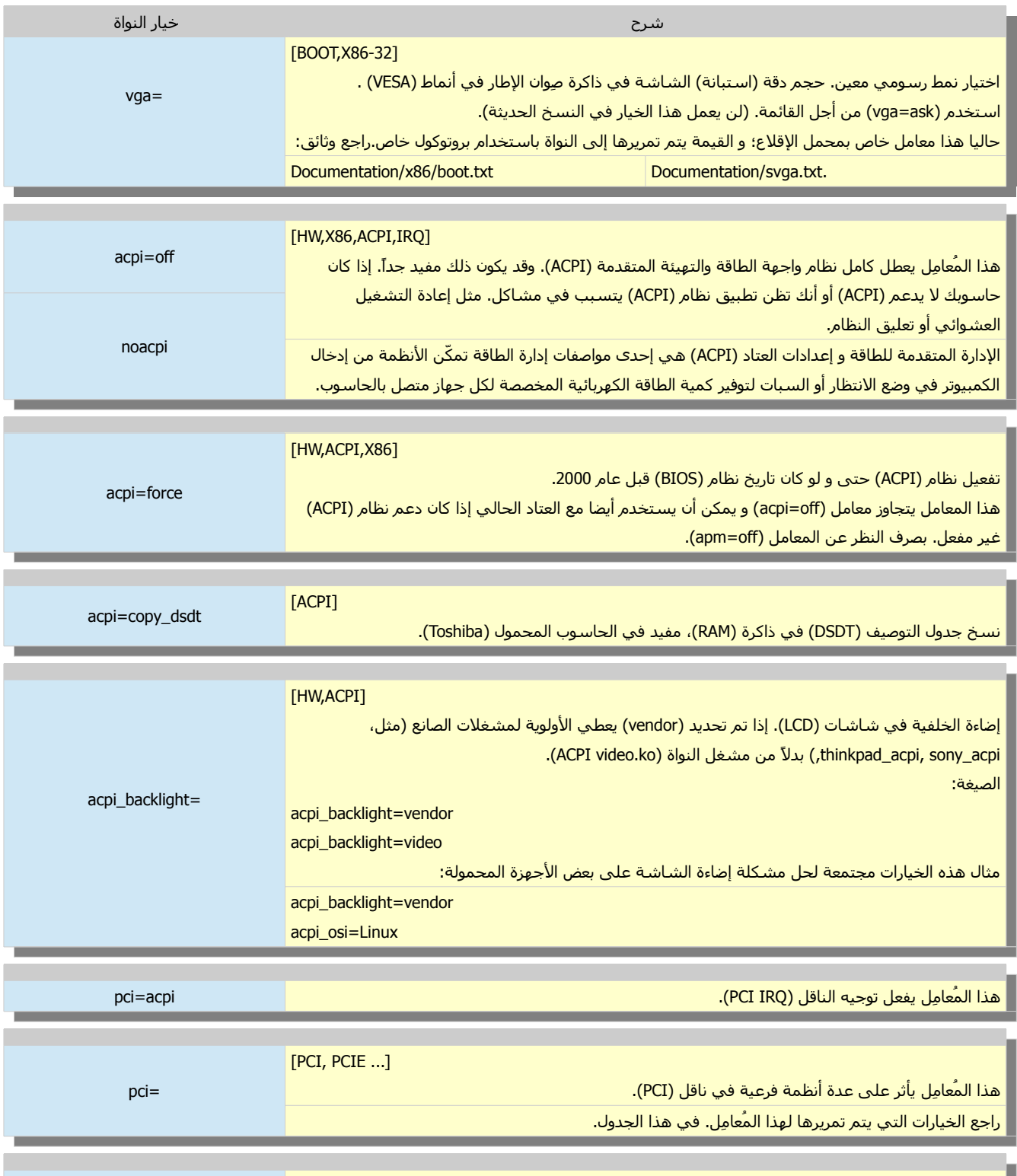

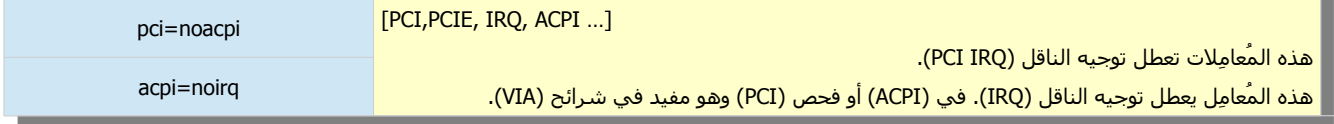

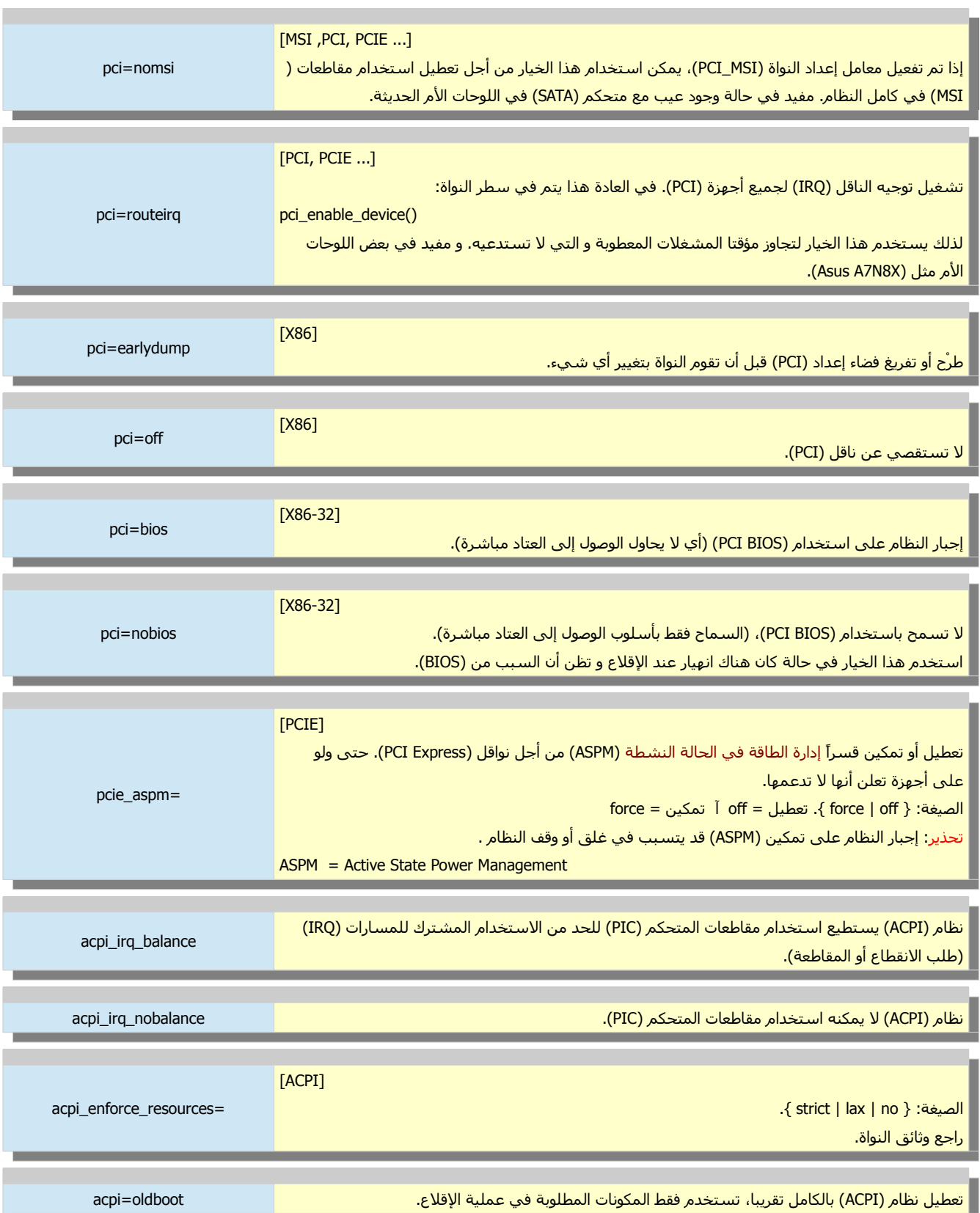

acpi=ht تعطيل نظام (ACPI) بالكامل تقريبا، تستخدم فقط المكونات المطلوبة في خطوط المعالجة فائقة التعدد ( .(hyper threading

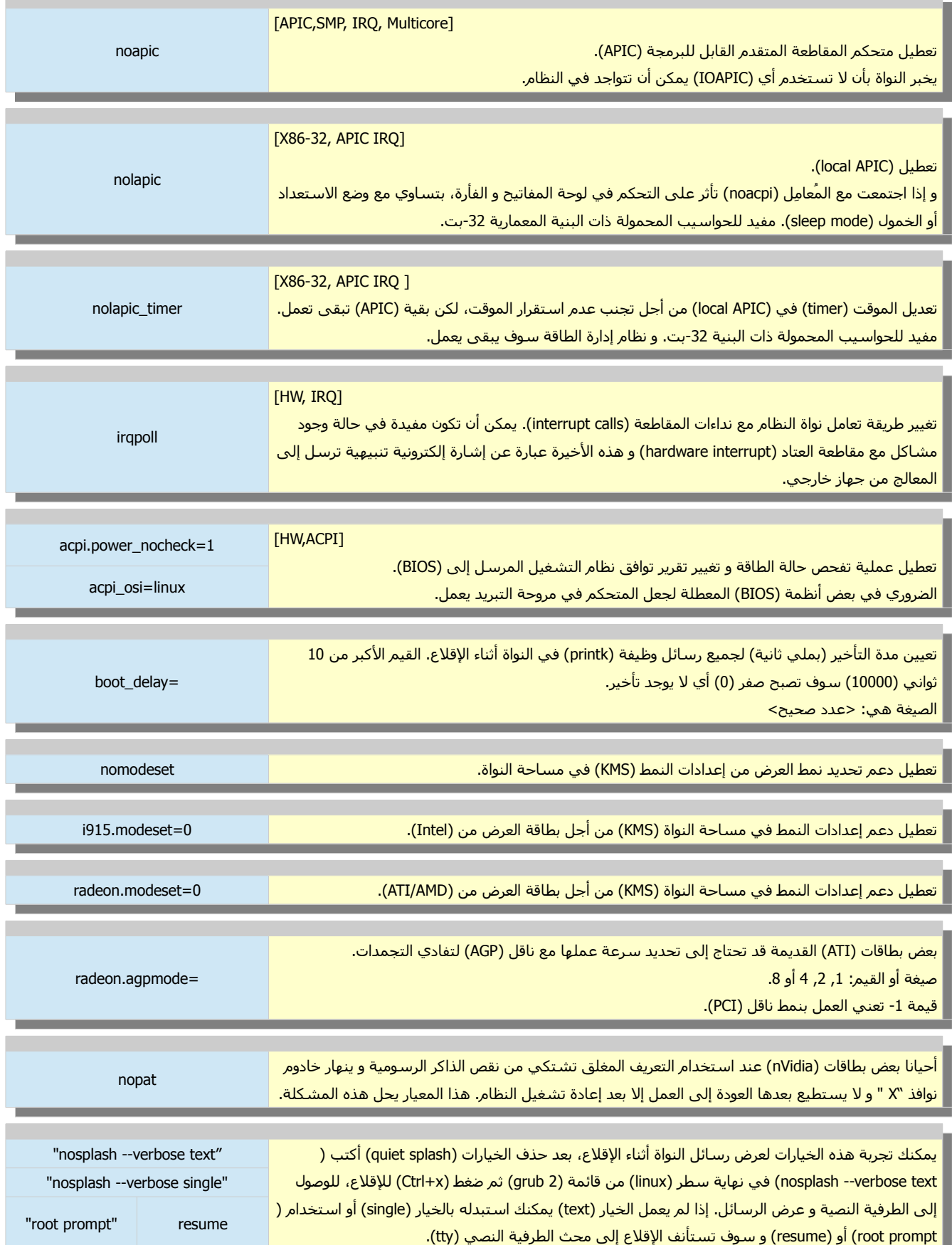

**这个人都是不是一个人的人,我们也不是一个人的人,我们也不是一个人的人,我们也不是一个人的人,我们** 

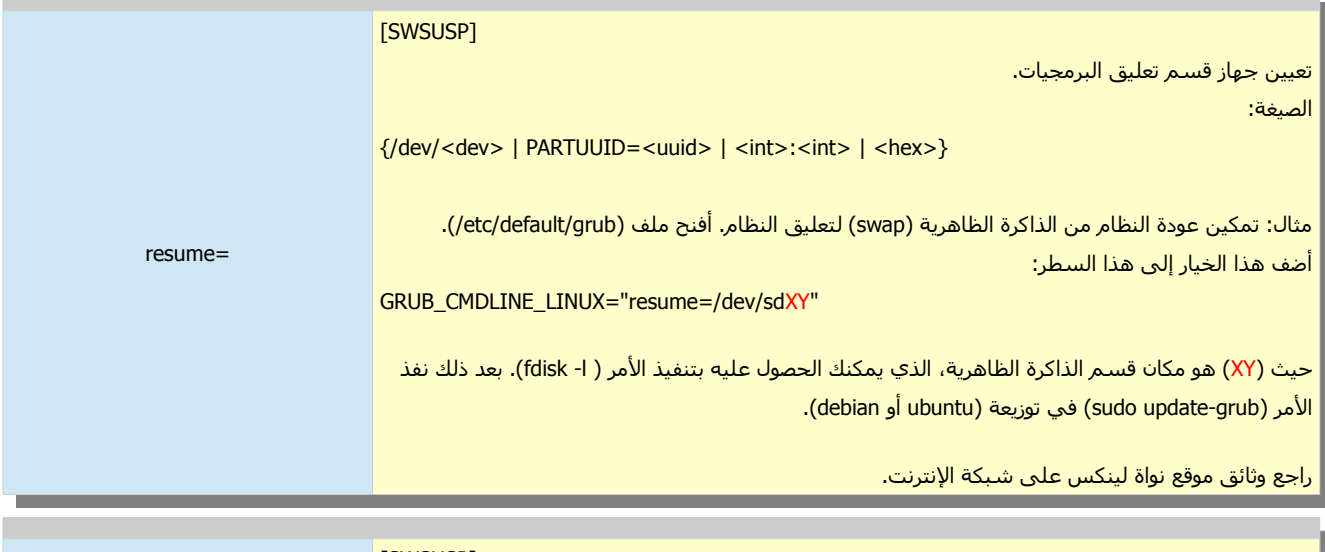

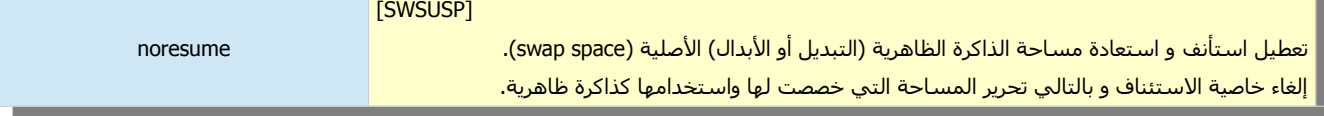

 $\mathcal{L}$ 

**College** 

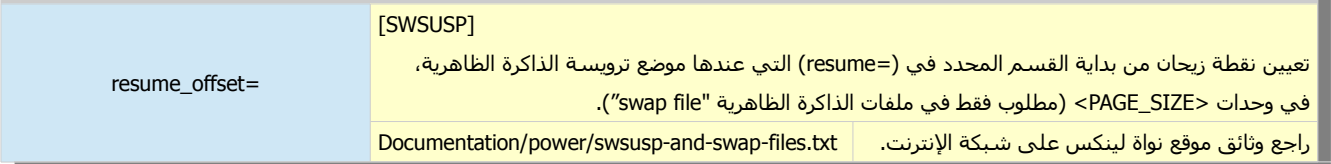

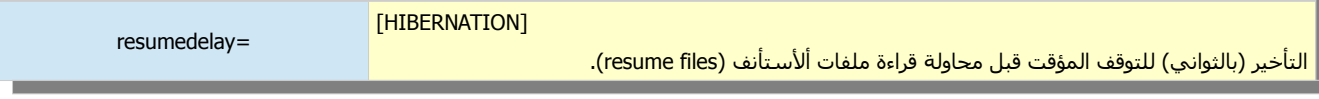

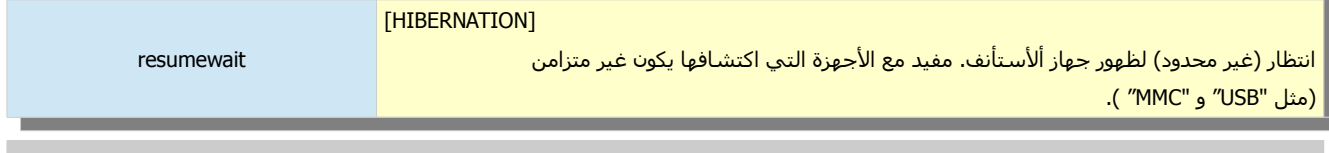

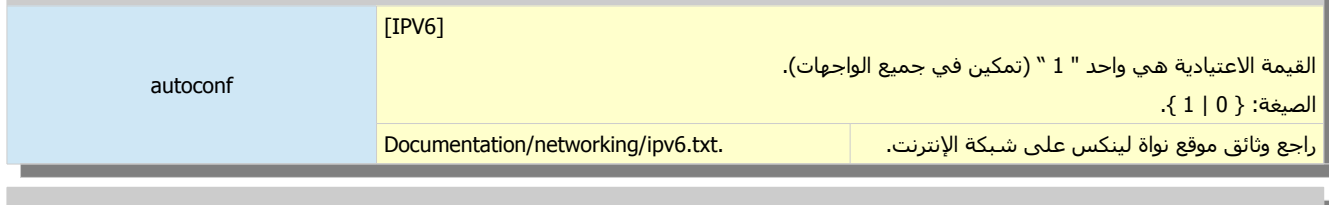

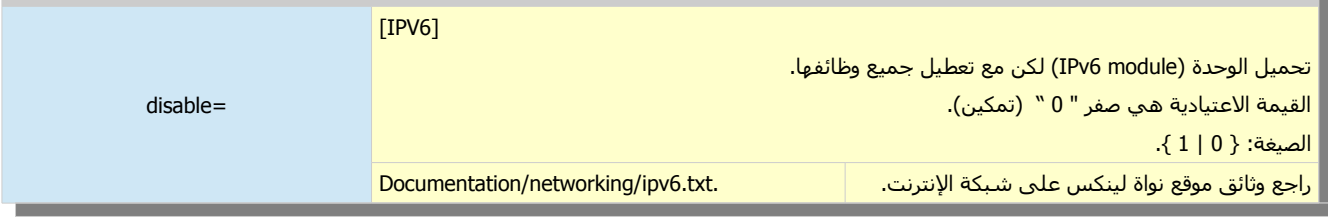

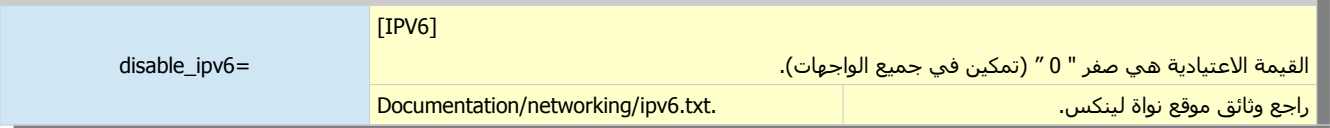

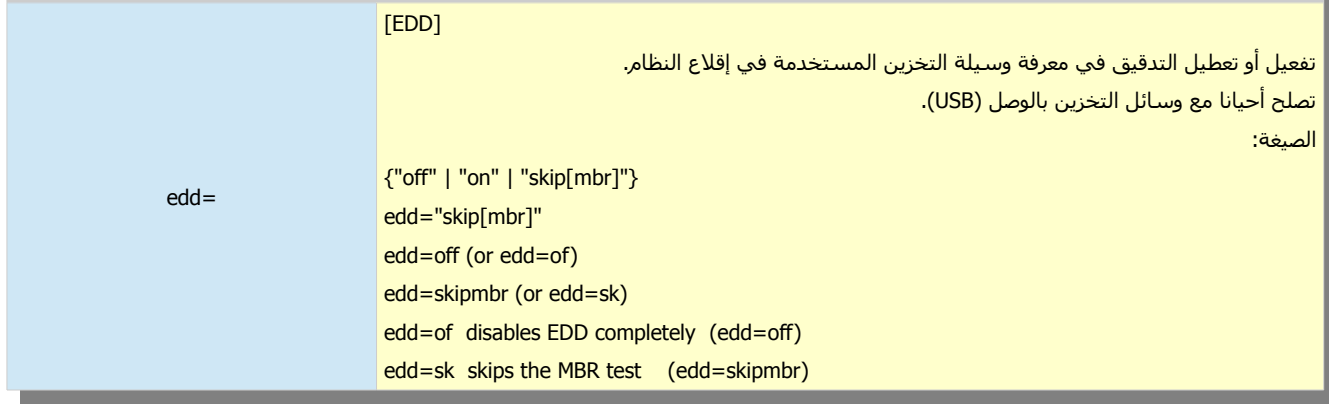

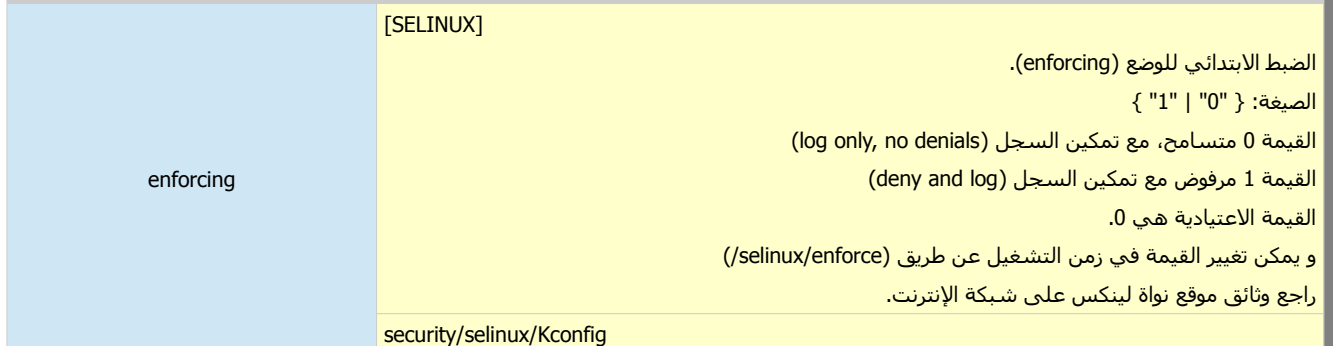

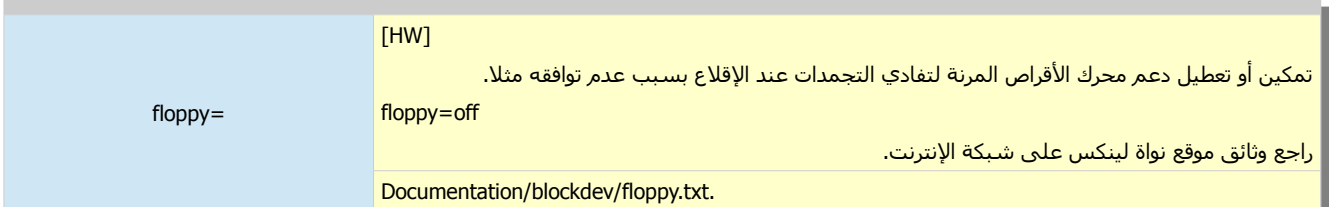

-

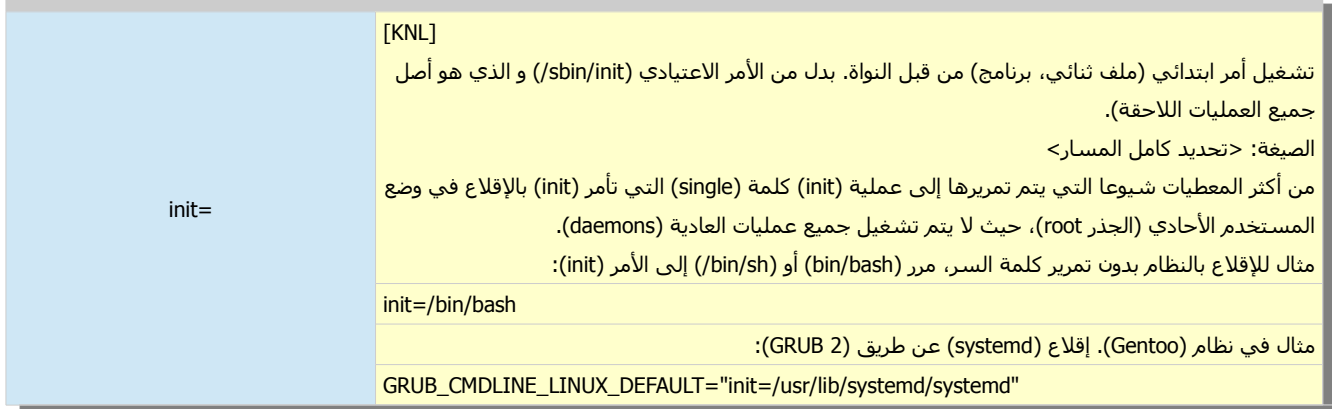

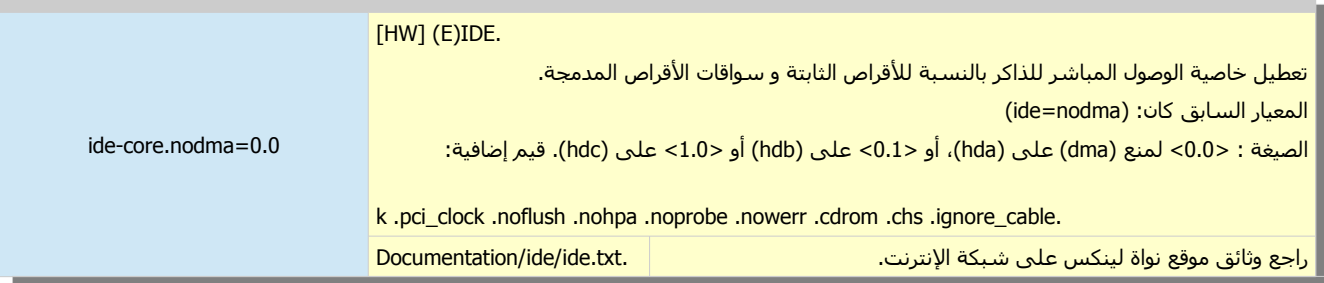

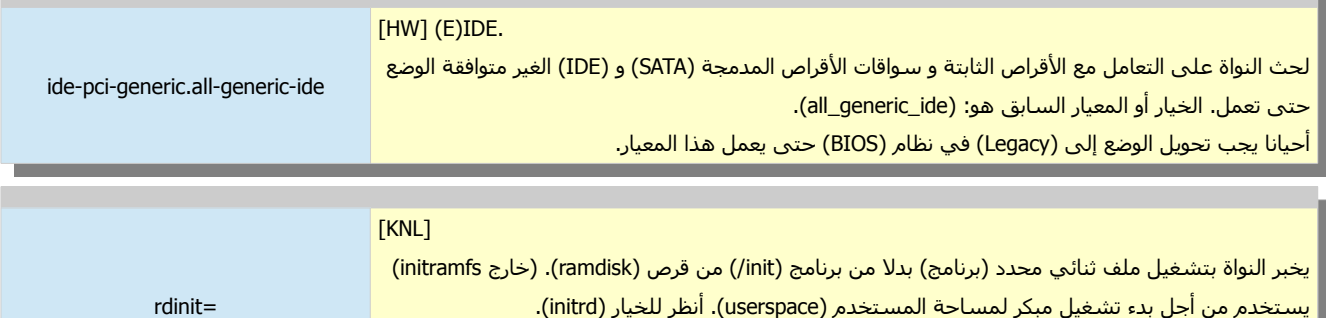

**Contract Contract** 

÷  $\mathcal{L}^{\text{max}}$ 

**Contract Contract** 

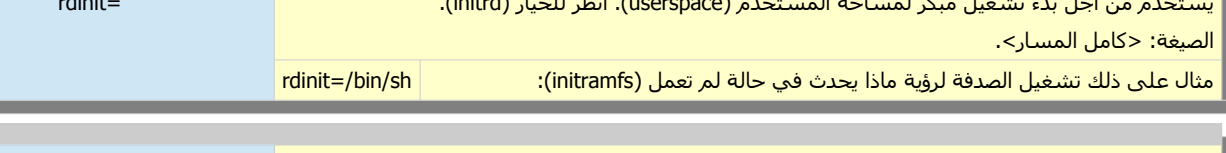

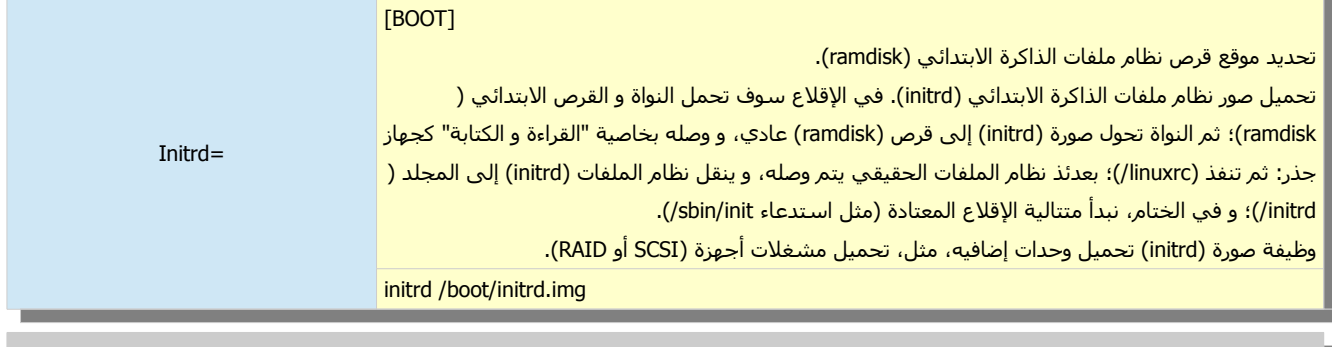

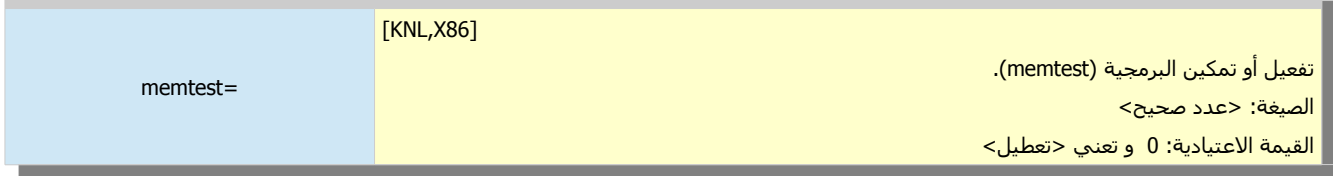

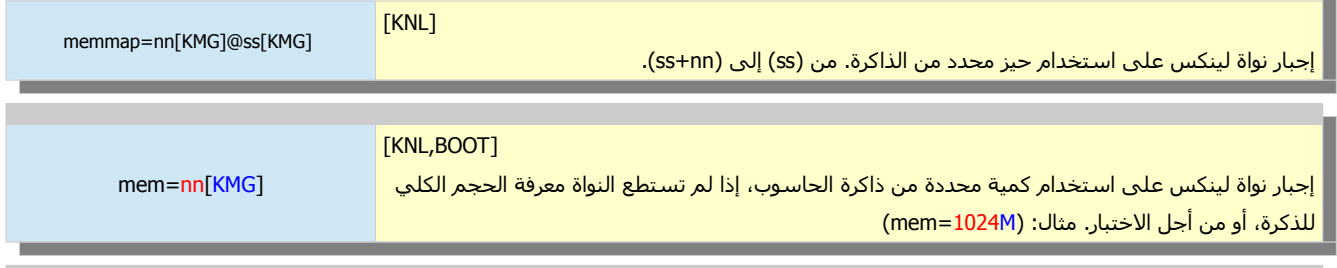

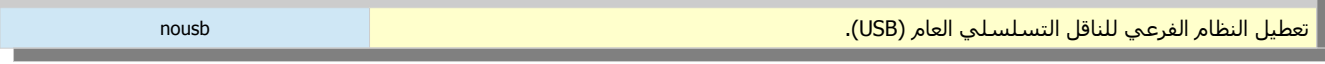

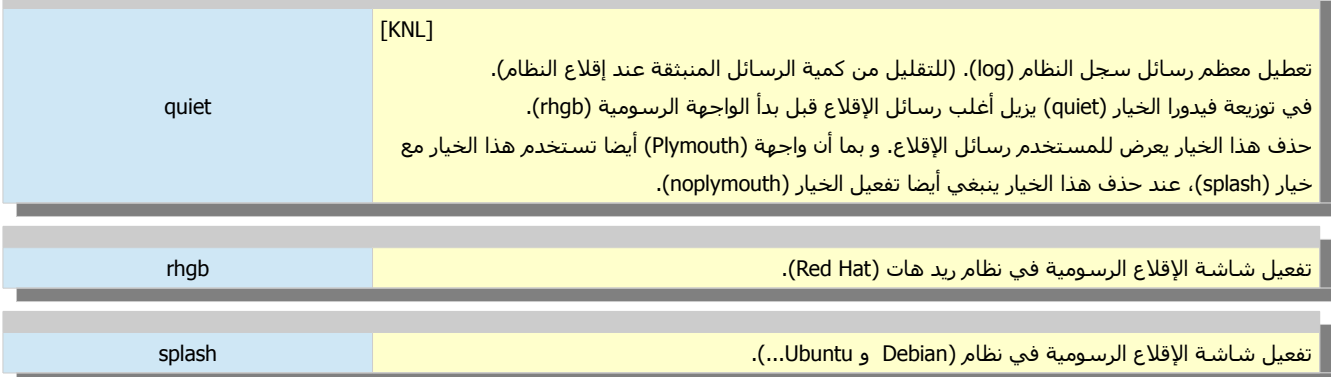

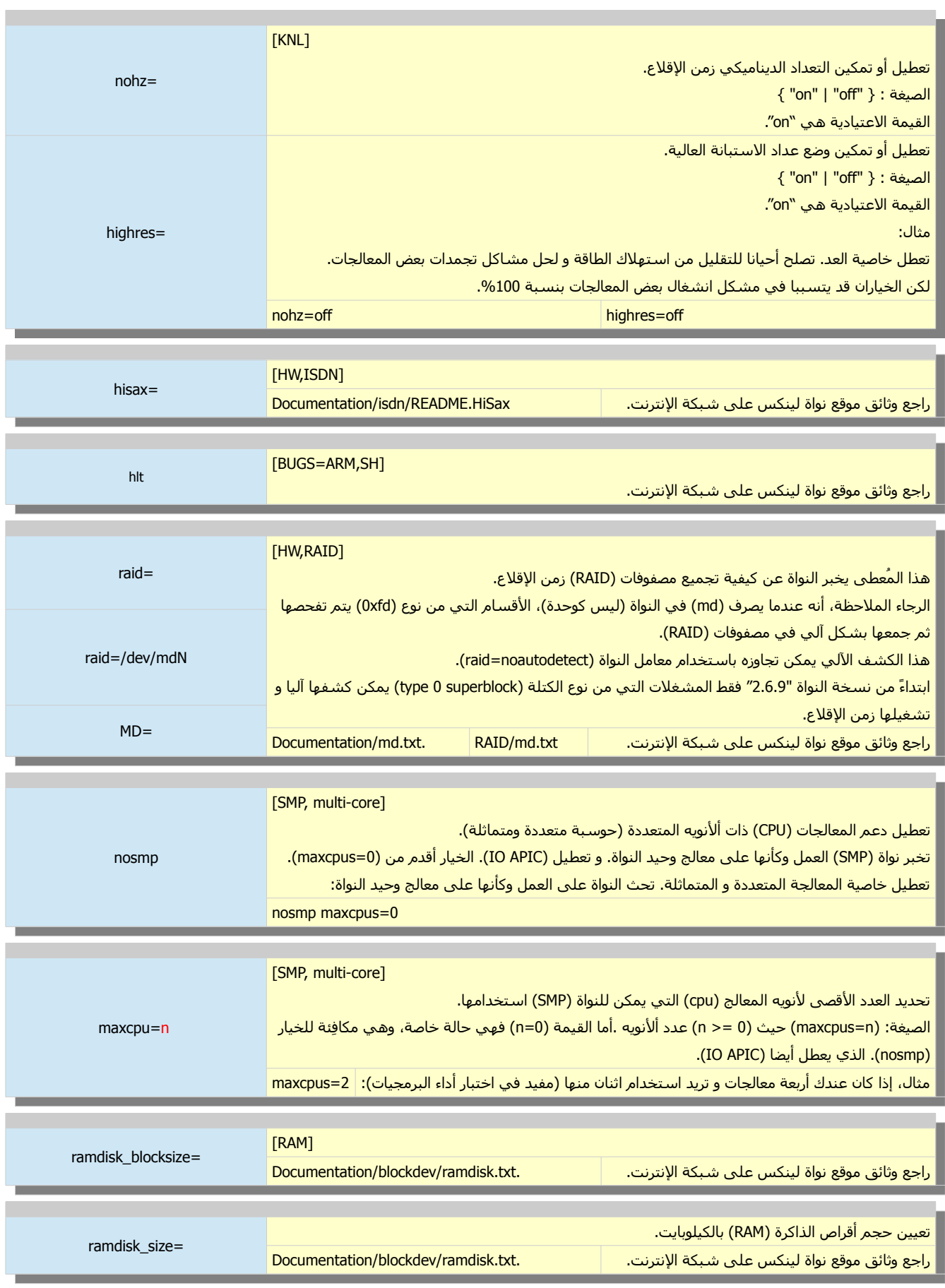

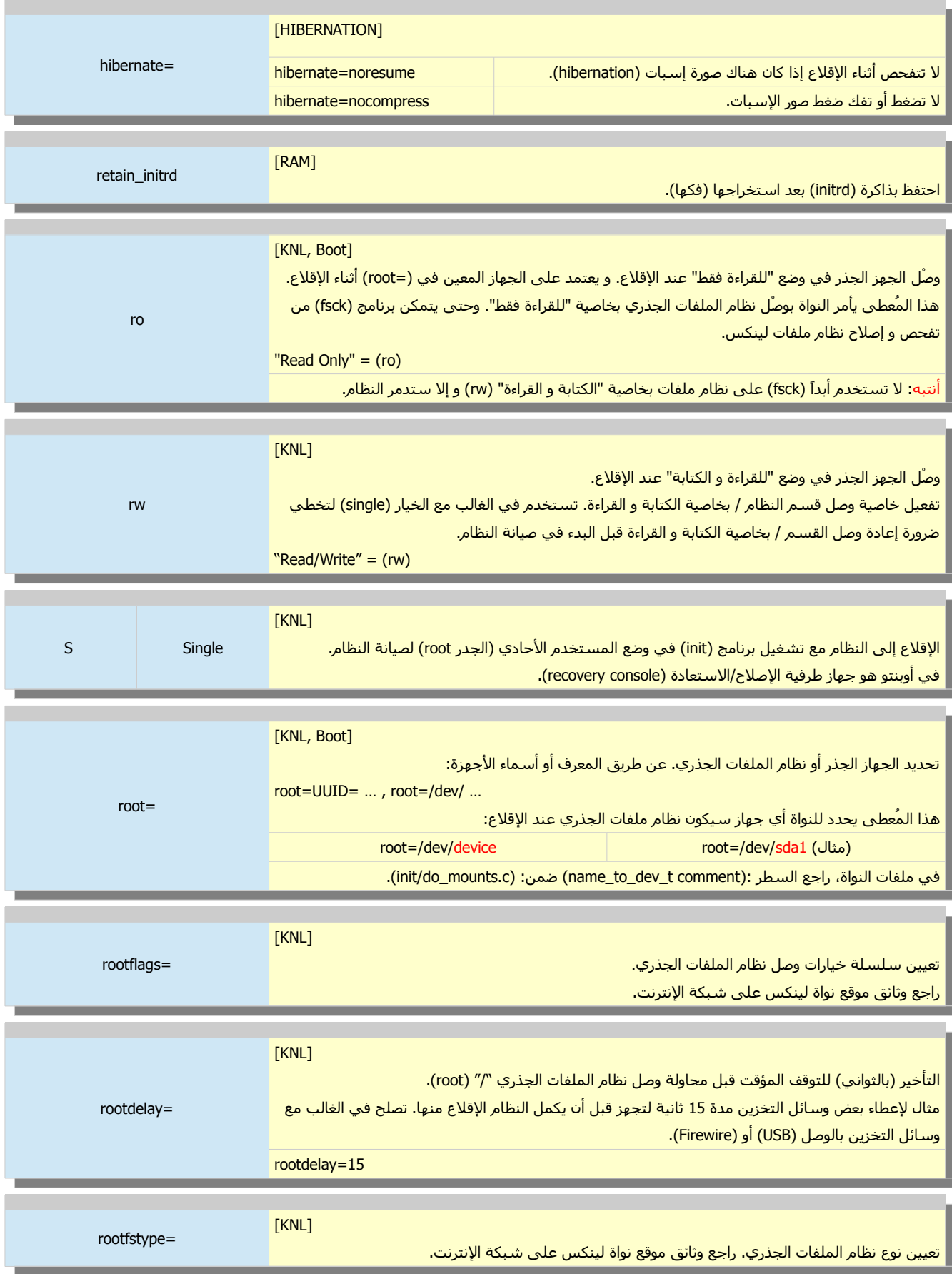

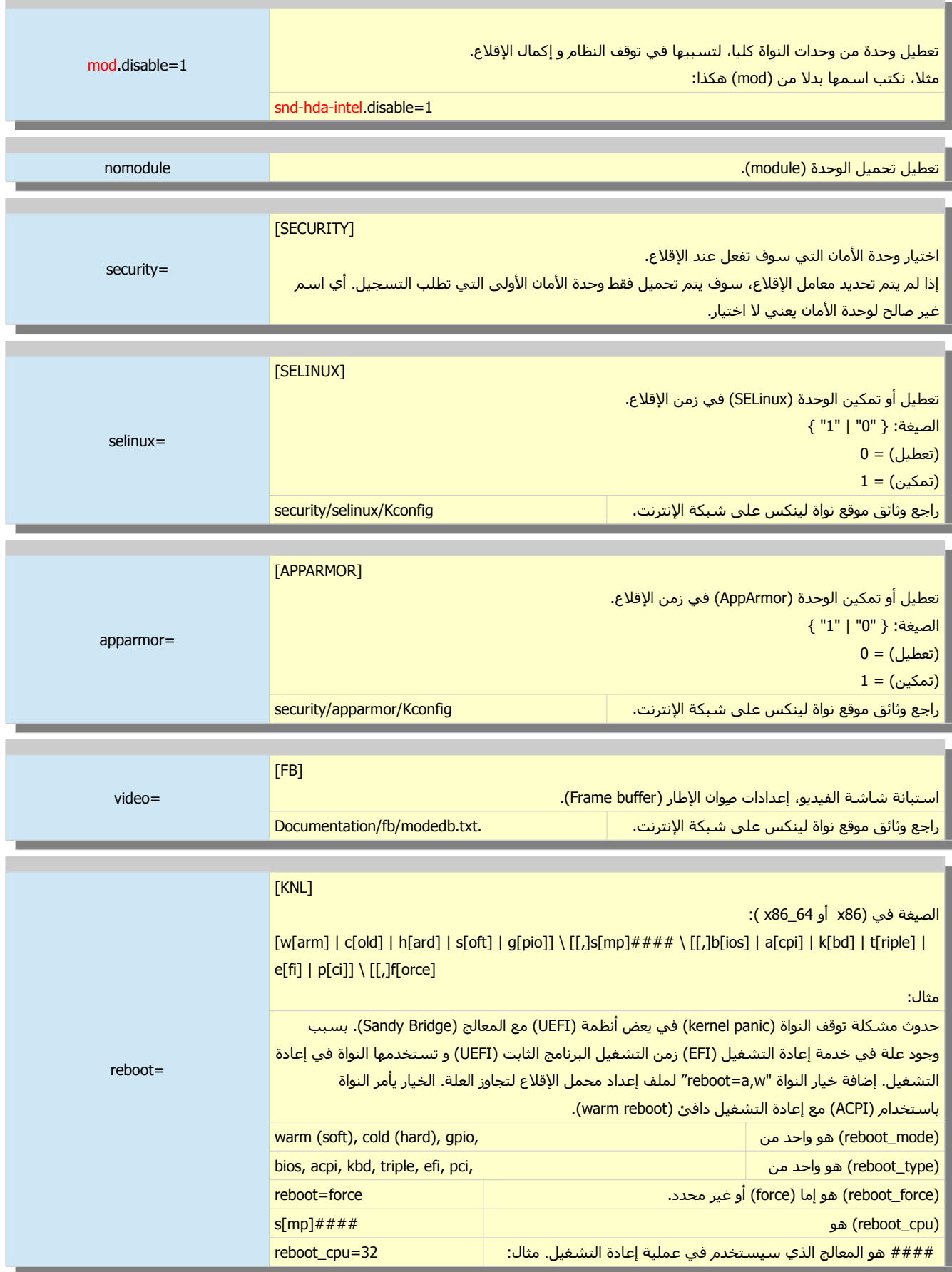

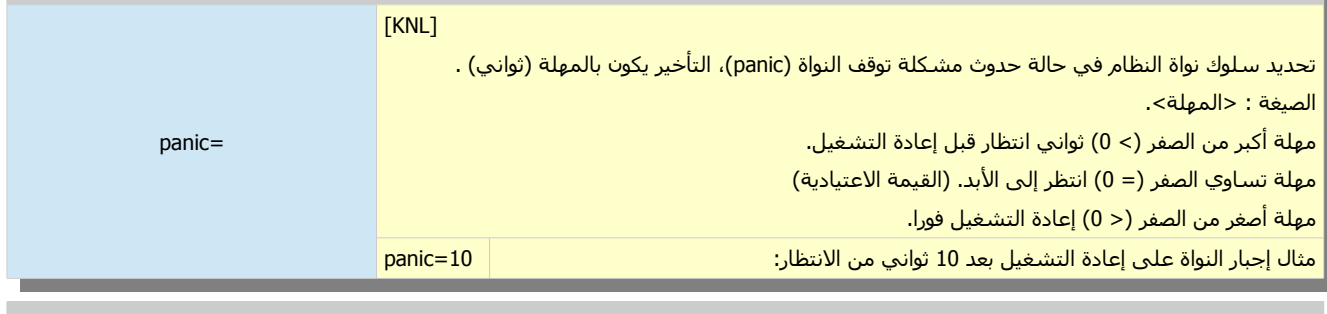

**Contract** 

**Contract** 

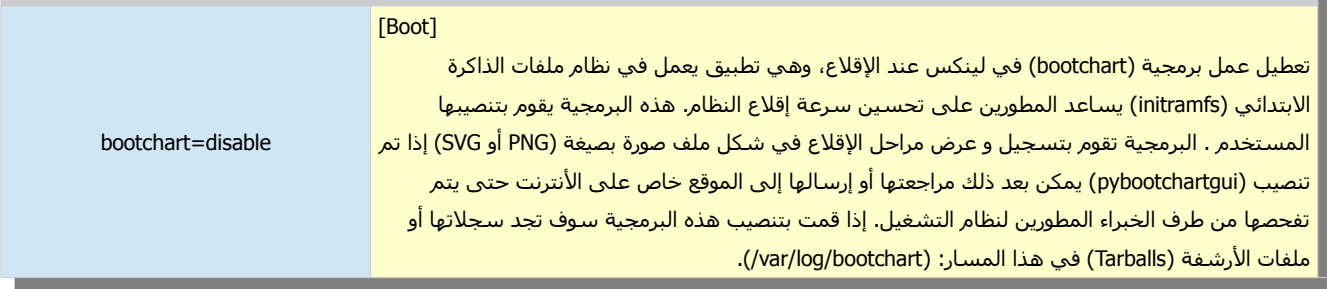

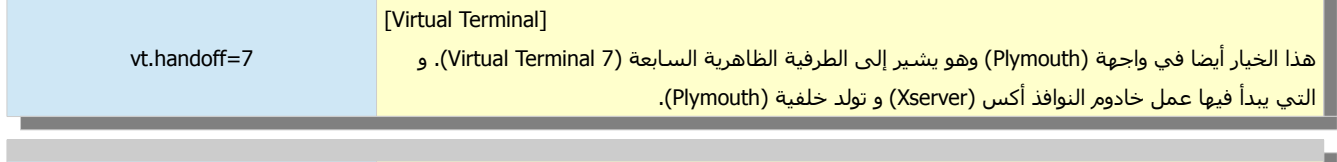

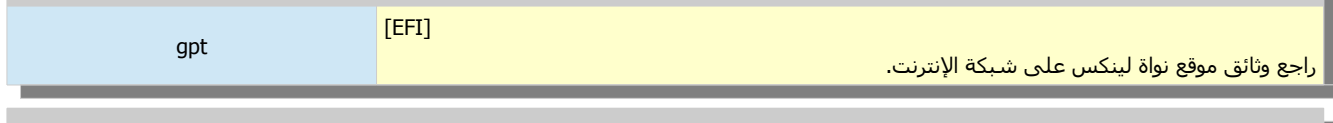

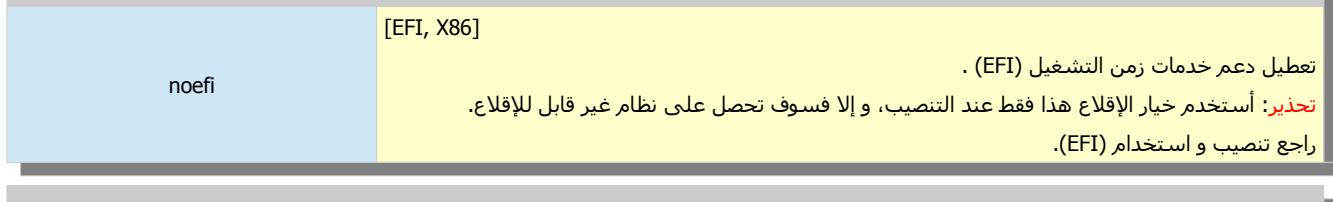

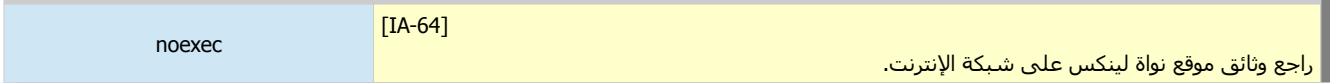

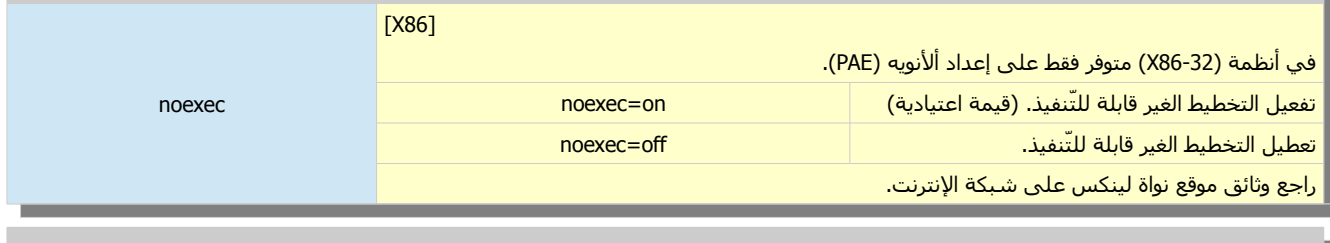

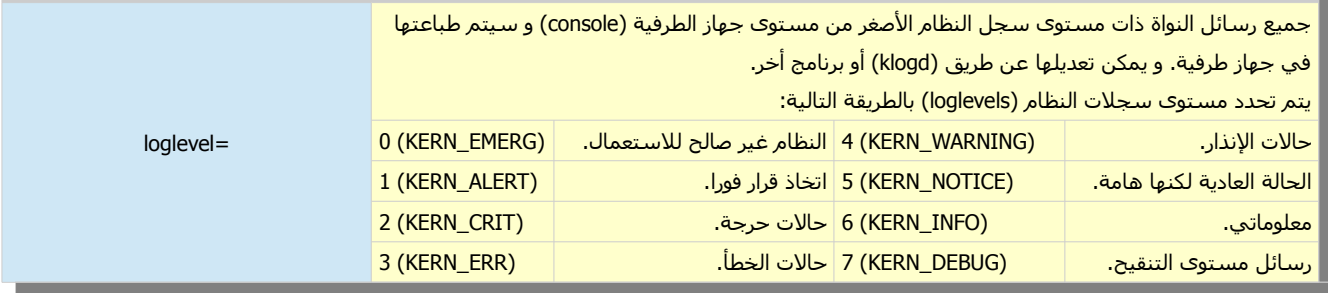

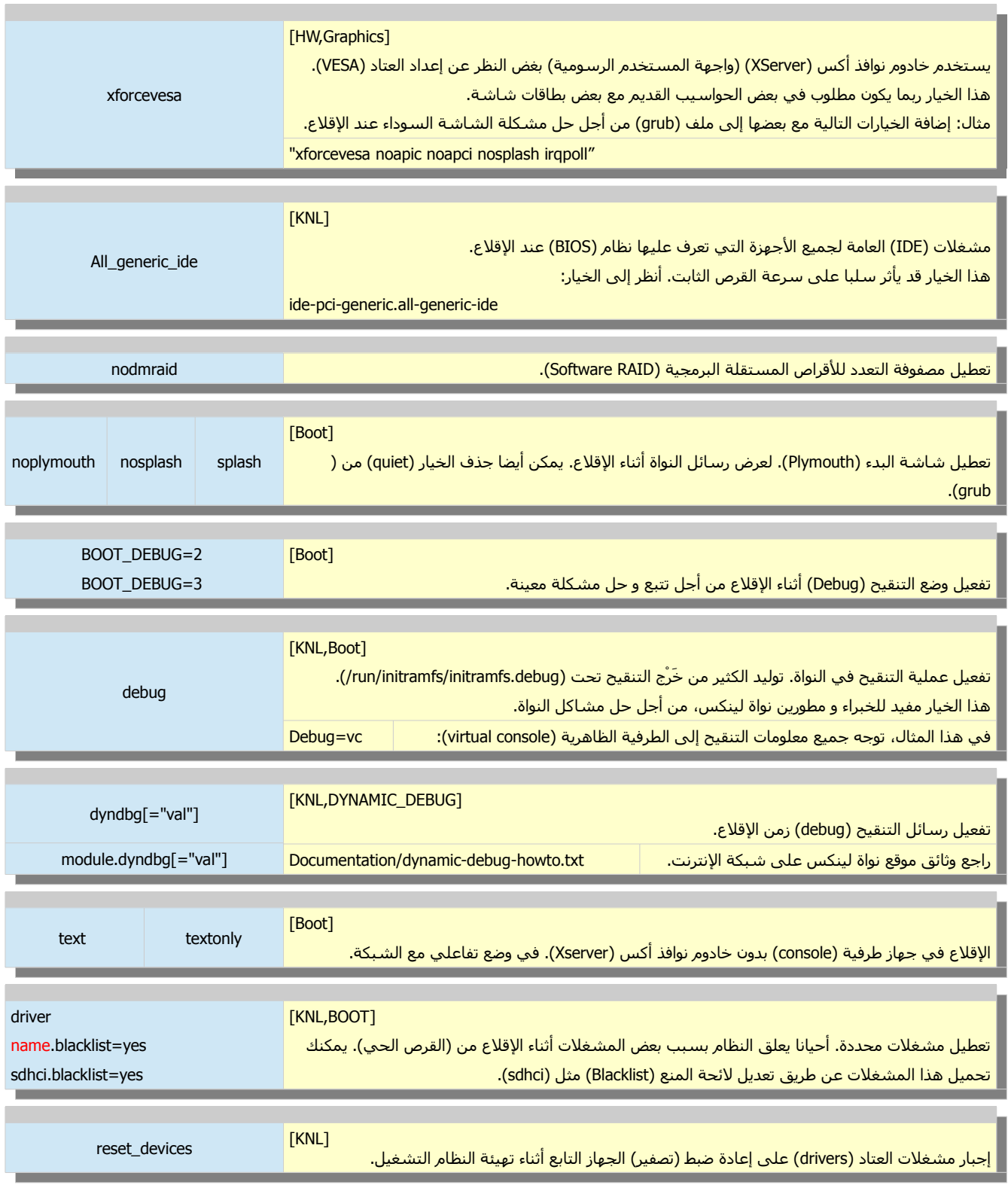

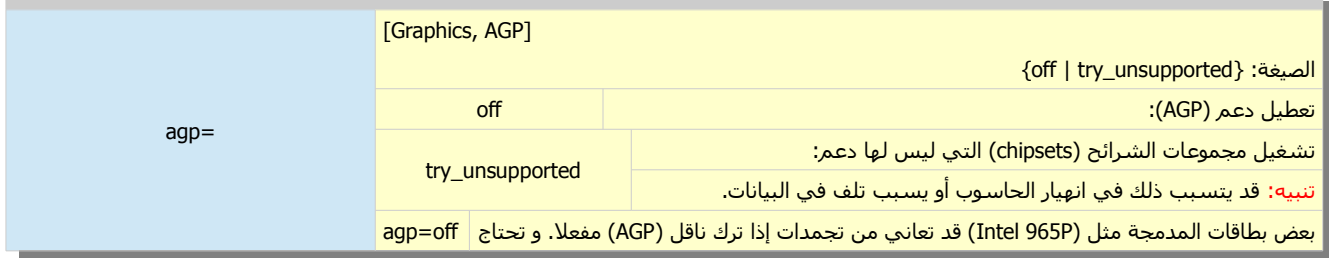

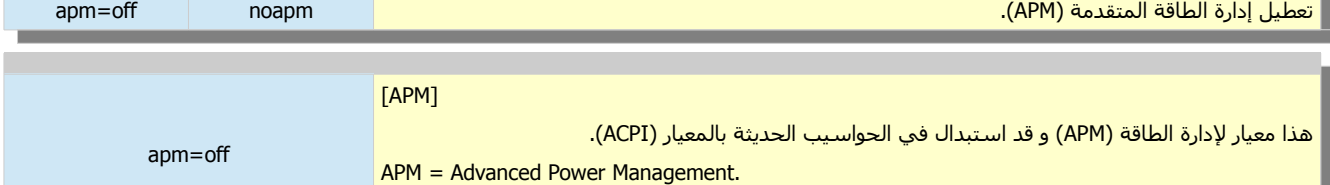

arch/x86/kernel/apm\_32.c. :النواة ملفات راجع

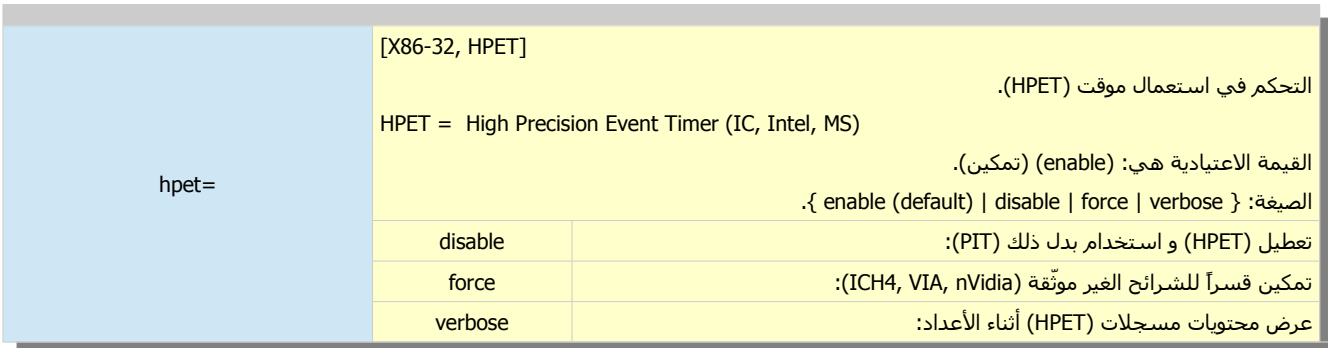

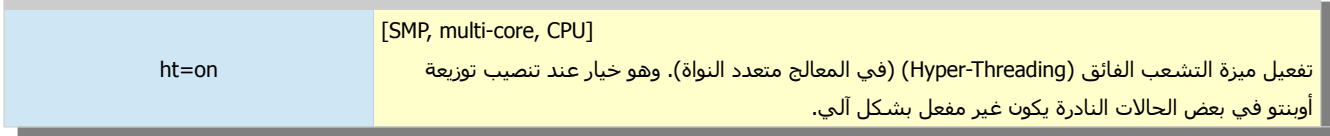

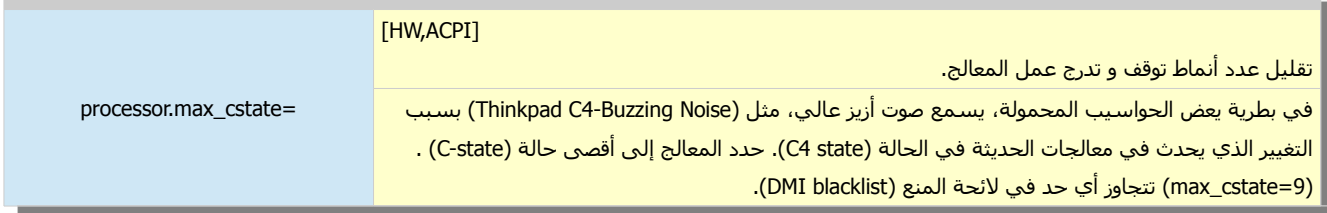

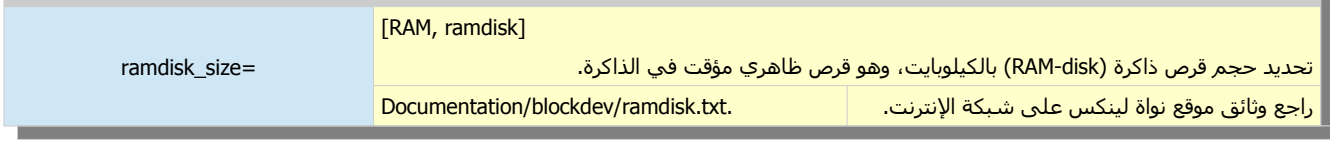

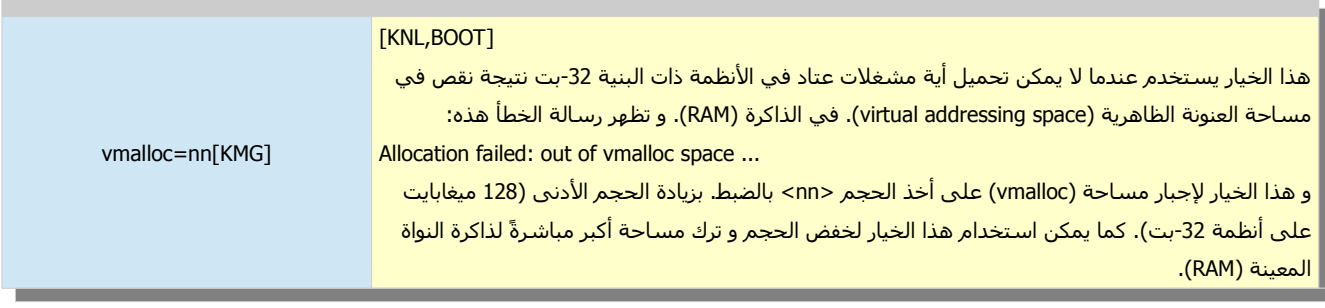

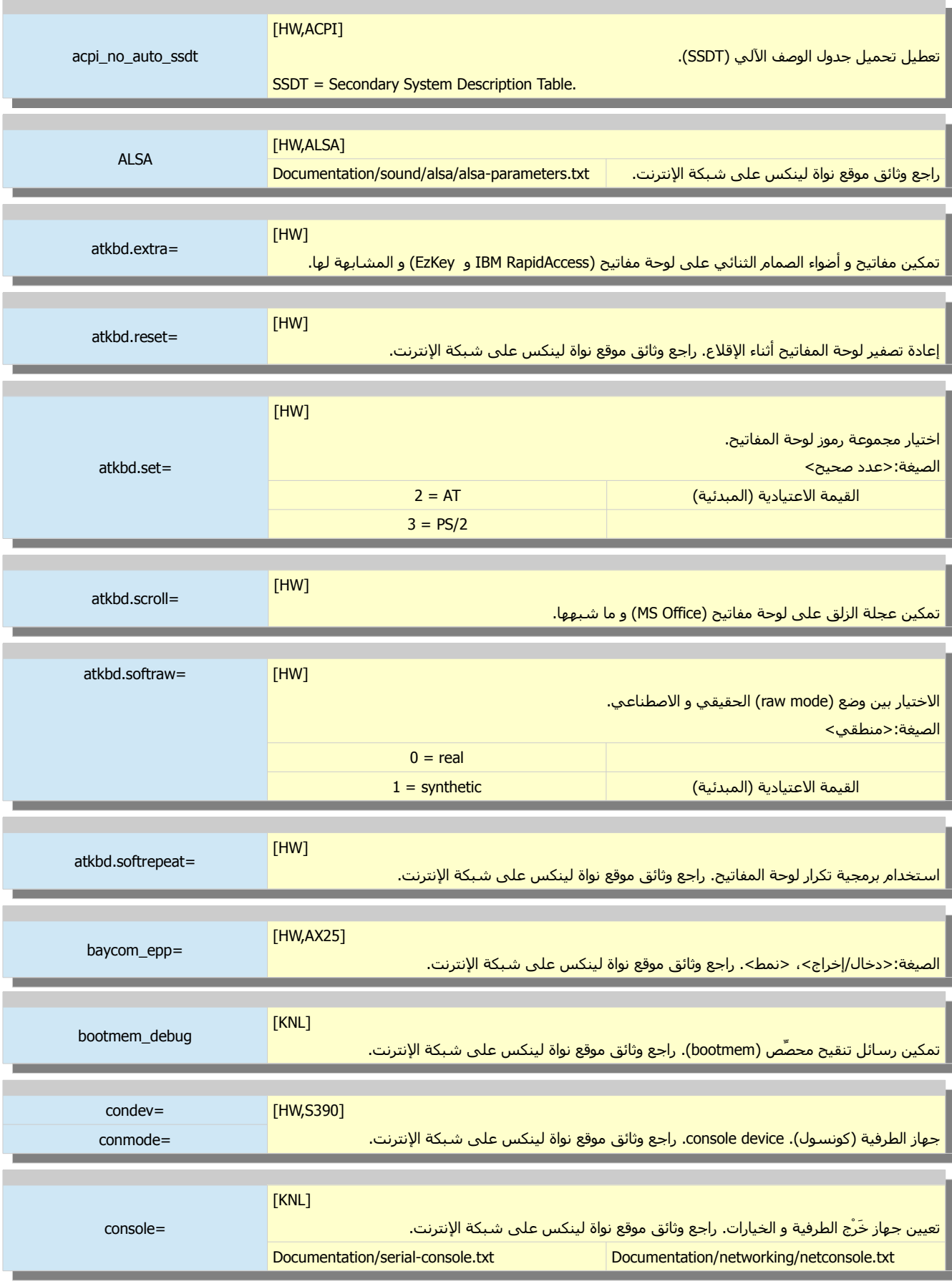

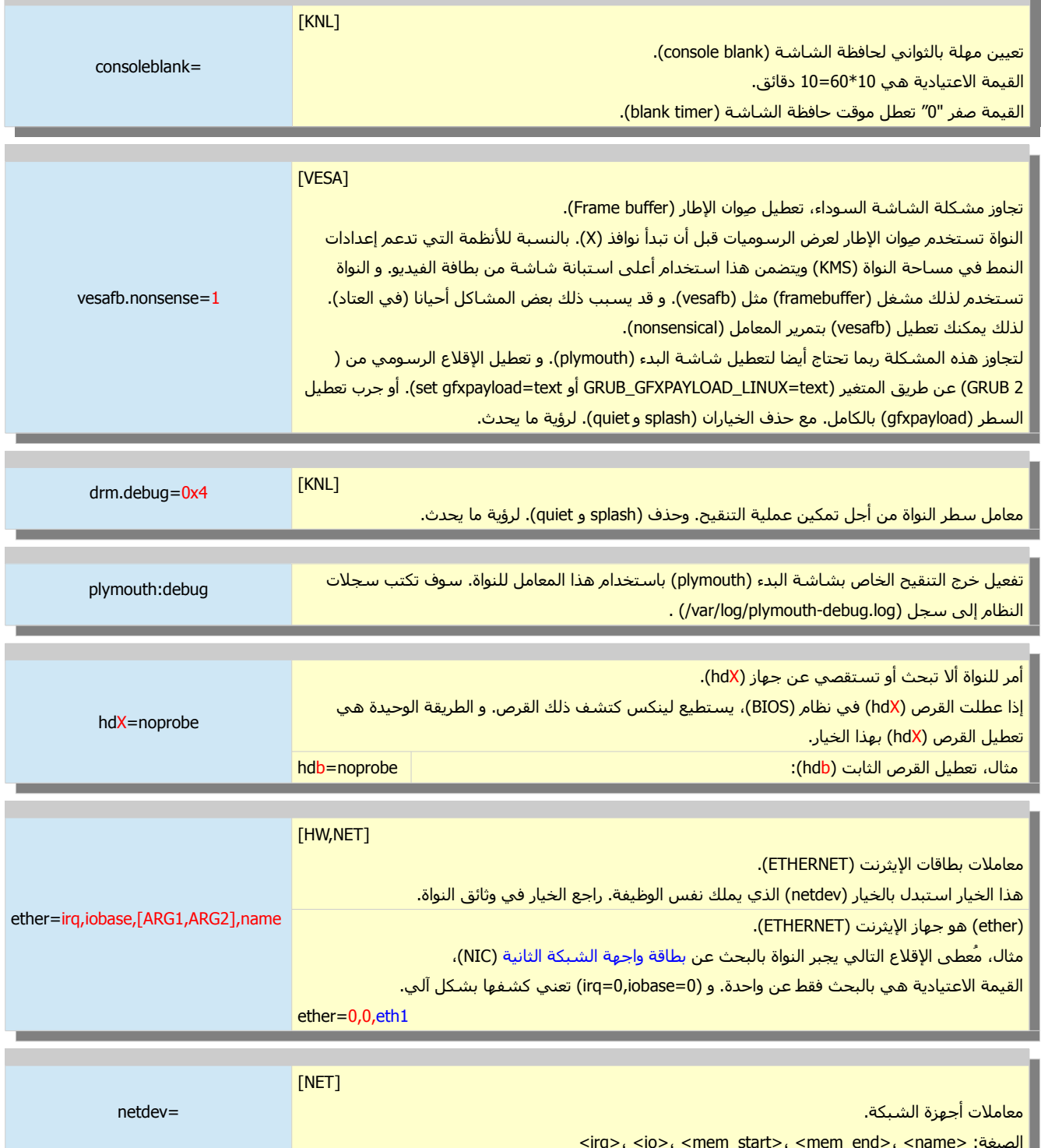

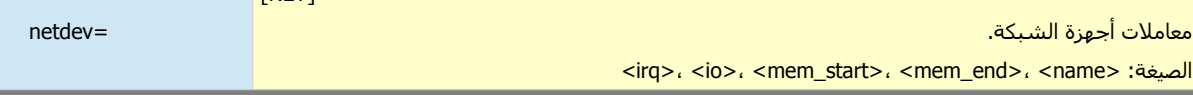

يمكنك الرجوع إلى المصدر الرئيسـي لأغلب تلك المعاملات؛ ملف معاملات النواة: kernel.org/doc/Documentation/kernel-parameters.txt

### بعض خيارات الإقلاع في توزيعة (Debian).

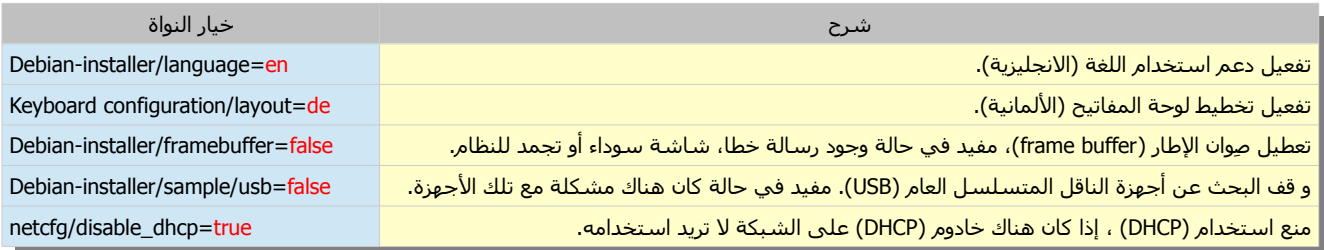

# أرقام أنماط الفيديو في لينكس.

نواة لينكس تسمح للمستخدم بضبط أنماط معيار الرسوميات (VESA) زمن الإقلاع باستخدام معامل الإقلاع في النواة، وذلك إما بتحديده عن طريق مشغل مِوان الإطار (frame buffer) أو عن طريق معامل الإقلاع (=vga) (إذا كان متطابق مع مشغل مِوان الإطار.

لمعلومات أكثر راجع وثائق النواة (Documentation/fb/vesafb.txt و Documentation/fb/vesafb.txt).

إذا أخذنا الحالة الخيرة، لقيمة نمط الفيديو في لينكس يتم تمريره إلى النواة إما في شكل (XXX=vga (حيث "XXX "هي لقيمة عشرية، أو في شكل (=vga xHHH0 (حيث "HHH "هي لقيمة ست عشرية.

لكن معامل الإقلاع (=vga) لا يقبل مباشرةً أرقام نمط الفيديو (الرسوميات) (VESA)؛ لأن أرقام نمط الفيديو في لينكس تتكون من أرقام المعيار (VESA) يضاف لها (512) في حالة التمثيل (العشري) أو يضاف لها (200x0 (في حالة التمثيل (الست عشري).

مثال على ذلك، لقيمة (VESA (المحددة بـ 257 (101x0 (تمثل الستبانة (480x640 (و اللوان (256) تكافؤ لقيمة نمط الفيديو 769 (301x0 (في لينكس.

المعيار (VESA (له مجموعة أنماط محدودة؛ فالنماط التي فوق (1,280×1,024) لم يتم تغطيتها بعد، و ترك أمر تطبيق تلك النماط بشكل اختياري لمصنع بطاقات الفيديو. و صاحب المنتج حر في استخدام أي قيم إضافية يريدها، هذا يعني أن في الجدول التالي، الأنماط الملونة بالأحمر (و المعبر عنها بالقيم العشرية) قد لا تصلح مع بطاقة الرسوميات في جهازك.

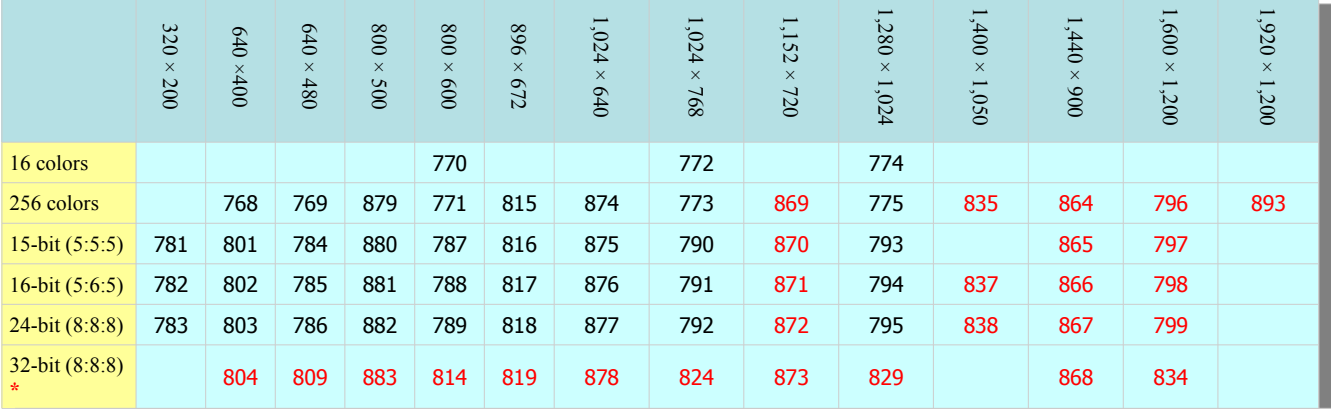

## لائحة أنماط الفيديو الممكنة في لينكس (VESA).

#### ملحظة \* :

- القيمة (32-بِت) هي قي الواقع (8:8:8:8)، لكن رقم (8-بِت) الأخير هو قناة ألفا فارغة. ما عدا ذلك هو معادل للون (24-بِت).
- الكثير من وحدات معالجة الرسوميات (GPU (تستخدم نمط اللون (-32 ٍبت) عوضا عن نمط اللون (-24 ٍبت) فقط للولصول إلى ذاكرة الفيديو بشكل أسرع من خلال ترتيب ذاكرة (32-يت).

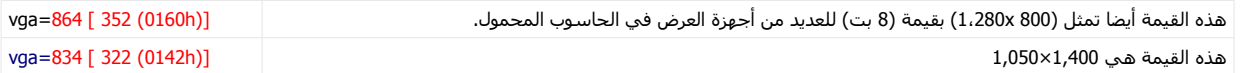

# أسلوب بديل (للحصول على رقم النمط الفعلي):

الداة (hwinfo (تجمع و تكشف معلومات عن العتاد، يمكنك تنصيبها في لينكس عن طريق الطرفية.

استخدم هذه الداة، للحصول على رلقم النمط الفعلي الذي تحتاج تمريره كمعامل إلى النواة.

بعد تنفيذ الأمر (hwinfo --framebuffer) كمستخدم جذر، اختر الرقم المتوافق مع الاستبانة (الدقة) المطلوبة. الأنماط التي يقدمها برنامج (hwinfo) تكون في النظام (الست عشرية). يمكنك استخدامها بإضافة البادئة (x0 (أو تحويلها إلى النظام (العشري).

(تمت بحمد ال) عنوان البريد اللكتروني للمراسلة Antfra81 [AT] yahoo [DOT] com

> $\overset{\bullet}{\bullet}$ ANTFRA 2014